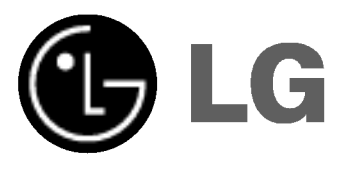

# Odtwarzacz DVD / Magnetowid VHS Podręcznik użytkownika

MODEL : VC8716

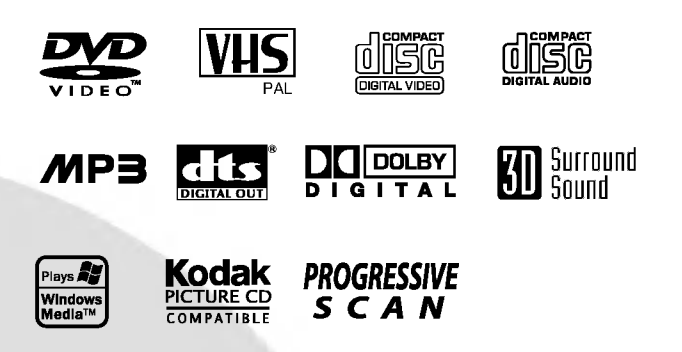

Przed włączeniem, rozpoczęciem użytkowania lub wprowadzania własnych ustawień sprzętu należy dokładnie zapoznać się z treścią zawartych w niniejszej broszurze wskazówek.

#### Informacje dotyczące bezpieczeństwa/Ważne informacje dotyczące korzystania z tego urządzenia

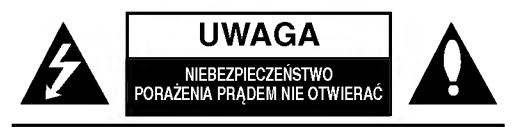

UWAGA: ABY UNIKNĄĆ NIEBEZPIECZEŃSTWA PORAŻENIA PRADEM, NIE NALEŻY ZDEJMOWAĆ POKRYWY PRZEDNIEJ ANI TYLNEJ WEWNATRZ URZĄDZENIA NIE MA CZĘŚCI, KTÓRE UŻYTKOWNIK MOŻE W RAZIE ZKODZENIA NAPRAWIAĆ SAMODZIELNIE NAPRAWE SPRZETU NALEŻY ZLECIĆ ODPOWIEDNIO PRZYGOTOWANYM PRACOWNIKOM SERWISU.

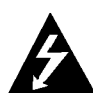

Oznaczenie przedstawiające symbol skierowanego w dół pioruna zakończonego strzałką, wpisany w trójkąt równoboczny, stanowi ostrzezenie dla użytkownika. Informuje, iż wewnątrz obudowy mogą znajdować się nieizolowane elementy pod napięciem, mogące spowodować niebezpieczeństwo porażenia pradem.

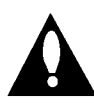

Oznaczenie przedstawiające wykrzyknik wpisany w trójkąt równoboczny stanowi wskazówkę dla użytkownika, informującą, że w dokumentach dołączonych do produktu znaleźć można ważne informacje dotyczące obsługi i konserwacji (naprawy) sprzętu.

UWAGA: ABY UNIKNĄĆ NIEBEZPIECZEŃSTWA POŻARU LUB PORAŻENIA PRĄDEM, NIE WOLNO WYSTAWIAĆ SPRZĘTU NA DZIAŁANIE DESZCZU BĄDŹ WILGOCI.

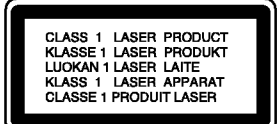

#### OSTRZEŻENIE:

W odtwarzacz płyt DVD wbudowany jest system laserowy.

Aby nauczyć się poprawnie obsługiwać sprzęt, należy zapoznać się dokładnie z treścią podręcznika użytkownika i zachować podręcznik, by móc skorzystać z zawartych z niego wskazówek w przyszłości. W razie zaistnienia konieczności naprawy sprzętu należy skontaktować się z autoryzowanym punktem serwisowym (zob. postępowanie serwisowe).

Korzystanie z niewłaściwych pilotów oraz przystawek, jak również obsługiwanie urządzenia niezgodnie z instrukcją obsługi może spowodować niebezpieczeństwo silnego promieniowania.

Aby uniknąć niebezpieczeństwa związanego ze szkodliwym działaniem promieniowania laserowego, należy pamiętać o tym, aby nie otwierać obudowy. Po jej otwarciu promieniowanie laserowe będzie widoczne. NIE WOLNO PATRZEĆ BEZPOŚREDNIO NA ŹRÓDŁO PROMIENIOWANIA.

OSTRZEŻENIE: Należy zabezpieczyć sprzęt przed działaniem wody. Nie wolno umieszczać na odtwarzaczu żadnych przedmiotów zawierających płyny (np. wazonów).

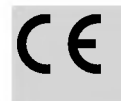

Produkt ten został wytworzony zgodnie<br>z wymogami DYREKTYW EWG<br>89/336/EEC, 93/68/EEC I 73/23/EEC dotyczących zakł óceń radiowych.

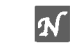

 $\mathbb N$  Informacje dotyczące praw autorskich: Zabronione jest kopiowanie, rozpowszechnianie w mediach, publiczne odtwarzanie oraz wypozyczanie materiałów zastrzeżonych bez zgody zastrzegającego.<br>Produkt wyposażony jest w funkcję zabezpieczającą przed

nielegalnym kopiowaniem, opracowaną przez Macrovision. Na niektórych płytach nagrane są sygnały ostrzegawcze<br>dotyczące nielegalnego kopiowania. W przypadku nagrywania oraz odtwarzania takich płyt występują zakłócenia wizji.<br>Produkt objęty jest technologią ochrony przed nielegalnym kopiowaniem, zgodną z patentami oraz innymi zastrzeżeniami praw autorskich Macrovision Corporation oraz innych posiadaczy praw autorskich. Zastosowanie technologii ochrony przed nielegalnym kopiowaniem musi zostać zaakceptowane przez firmę Macrovision Corporation. Jest to technologia przeznaczona do użytku domowego oraz innych wąskich<br>zakresów użytkowych. W szerszym zakresie może ona zostać zastosowana za zgodą Macrovision Corporation. Zabronione jest rozmontowywanie oraz zmiana funkcji sprzętu we własnym zakresie.

NUMER SERYJNY: Numer seryjny znajduje się z tyłu obudowy urządzenia. Numer ten jest numerem identyfikacyjnym produktu. Model nr \_\_\_\_\_\_\_\_\_\_\_\_\_\_\_\_\_\_\_\_\_\_\_\_\_\_\_\_\_\_\_\_\_\_\_

#### Numer seryjny

UŻYTKOWNICY WINNI BYĆ ŚWIADOMI FAKTU, ŻE NIE<br>WSZYSTKIE ZESTAWY TELEWIZYJNE WYSOKIEJ JAKOŚC<br>SĄ W PEŁNI KOMPATYBILNE Z TYM PRODUKTEM I MOGĄ<br>POWODOWAĆ ZAKŁÓCENIA WYŚWIETLANEGO OBRAZU.<br>W PRZYPADKU ZAKŁÓCENIA OBRAZU PRZY WYBIER W THE HADRO ZINIOOLNIA ODITAZO THET WIDIETAN<br>KOLEJNOLINIOWYM TYPU 625, ZALECA SIĘ PRZEŁĄCZY NOLLANOLING VII III II II OLO, ONLOGIO III<br>PODŁACZENIE NA "STANDARDOWĄ JAKOŚĆ"<br>WYJŚĆIOWEGO OBRAZU. W PRZYPADKU PYTA DOTYCZĄCYCH KOMPATYBILNOŚCI ZESTAWU TELEWIZ-YJNEGO Ż TYM MODELEM ODTWARZACZA DVD 625p, PROSZĘ SKONTAKTOWAĆ SIĘ Z NASZYM CENTRUM OBSŁUGI KLIENTA.

Właściwości:

- ? Wszechstronno?? w odtwarzaniu: DCD, VCD, audio CD lub taśmy VHS
- · taonry ••••o.<br>• Możliwośćoglądania DVD podczas nagrywania programu TV na magnetowid.
- . na magnoroma.<br>• Sterowanie pilotem obu segmentów: DVD i magnetowidu.
- Możliwość nagrywania z DVD na taśmę VHS (chyba że
- płyta DVD jest zabezpieczona przed kopiowaniem).
- Magnetowid z dżwiękiem Hi-Fi stereo

#### Ważne informacje dotyczące korzystania z tego urządzenia.

To urządzenie wykorzystuje jeden zestaw przycisków sterowania do obsługi odtwarzacza DVD i magnetowidu. Następujące przyciski są pomocne w sterowaniu każdej części:

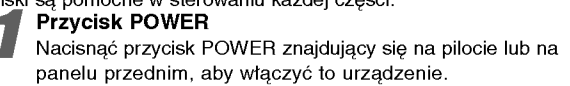

Przycisk DVD<br>Nacisnąć przycisk DVD na pilocie, aby sterować odtwarzaczem DVD. Na panelu przednim zaświeci się wskażnik DVD informujący o wyborze odtwarzacza DVD.

**2 Przycisk VCR**<br>Nacisnąć przycisk VCR na pilocie, aby sterować magnetowidem. Na panelu przednim zaświeci się wskaźnik VCR infomujący o wyborze magnetowidu.

#### Przełacznik DVD/VCR

Nacisnąć przycisk DVD/VCR znajdujący się na panelu przednim, aby przełączyć sterowanie pomiędzy odtwarzaczem DVD a magnetowidem.

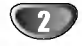

# Spis treści

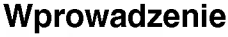

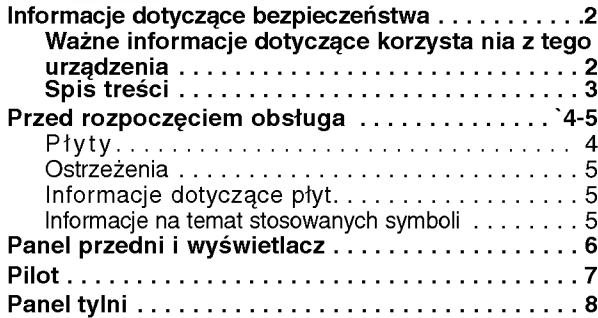

## Przygotowanie urządzenia

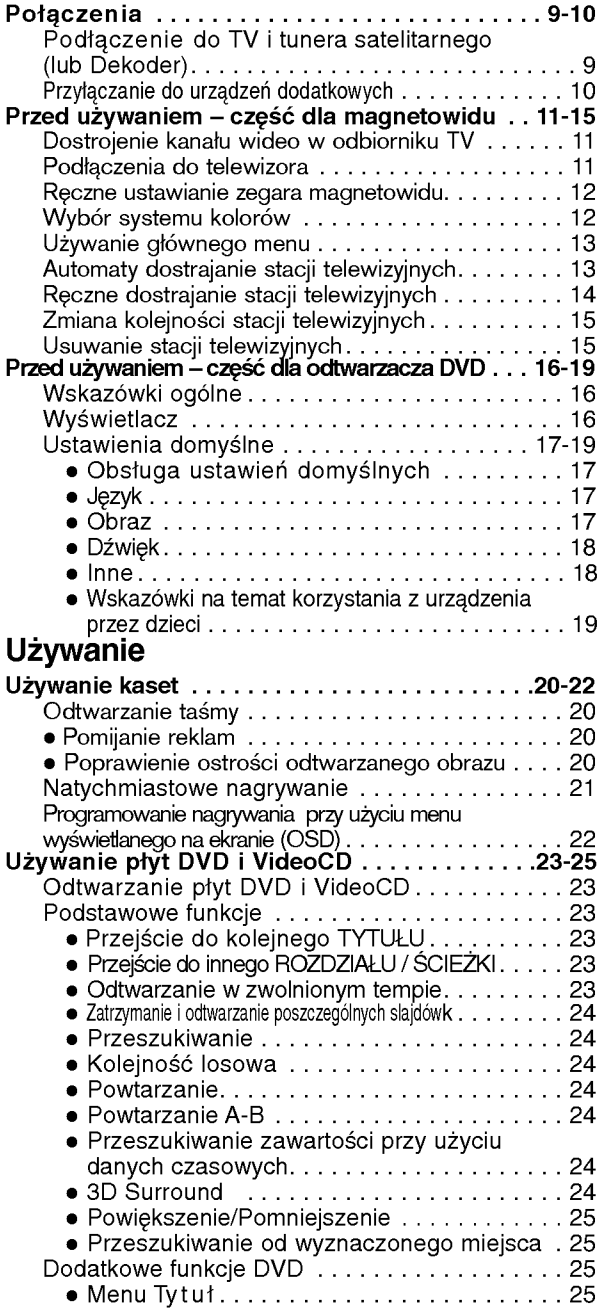

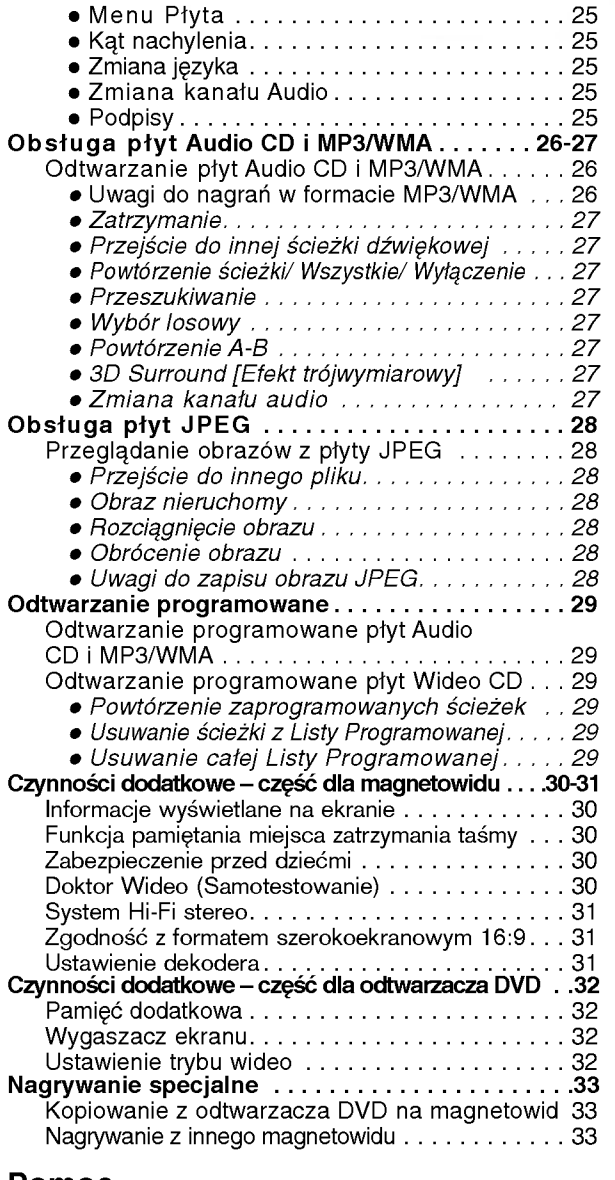

#### Pomoc

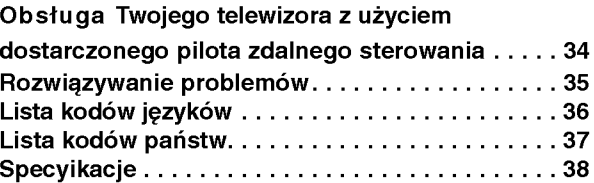

## Informacje dotyczące symboli

- Ten symbol jest symbolem ostrzegawczym przed  $\mathbb{A}$ możliwymi uszkodzeniami urządzenia bądź innego sprzętu.
- $N$  Ten symbol jest symbolem wskazującym na dodatkowe funkcje.
- Ten symbol jest symbolem wskazującym na  $|\boldsymbol{\tau}|$ możliwość skorzystania z dodatkowych wskazówek <sup>i</sup> podpowiedzi przydatnych przy przeprowadzaniu określonej operacji.

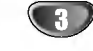

WPROWADZENIE

## Przed rozpoczęciem obsługa

## Płyty

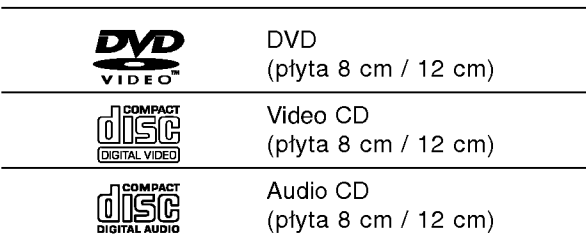

Dodatkowo, urządzenie to może odtwarzać płyty DVD±R (do odczytu), DVD±RW (odczyt <sup>i</sup> zapis), płyty Picture CD <sup>i</sup> SVCD Kodaka, CD-R lub CD-RW zawierające pliki audio, MP3, WMA lub JPEG.

## **N**Uwagi

- W zależności od rodzaju sprzętu nagrywającego albo samych płyt CD-R/RW (lub DVD±R/±RW), niektóre płyty CD-R/RW (lub DVD±R/±RW) nie mogą być odtwarzane w tym urządzeniu.
- Nie wolno przyklejać naklejek ani etykiet na płycie (po stronie zawierającej etykietę ani po stronie odtwarzanej).
- Nie wolno podejmować prób odtwarzania płyt <sup>o</sup> niestandardowym kształcie (np. w kształcie serca lub ośmiokąta), może to bowiem spowodować zakłócenia w działaniu sprzętu.

## Informacje o płytach DVD <sup>i</sup> VideoCD

Niektóre czynności odtwarzania płyt DVD i VideoCD mogą być celowo zablokowane przez oprogramowanie producenta. Jako że to urządzenie odtwarza płyty DVD i VideoCD na podstawie ich zawartości ustalonej przez producenta oprogramowania, niektóre opcje odtwarzania mogą być niedostępne lub dostępne mogą być inne opcje. Należy sprawdzić instrukcję zamieszczoną na płycie DVD lub VideoCD. Niektóre płyty DVD przygotowane do celów komercyjnych mogą nie byćobsługiwane przez to urzadzenie.

#### Kody regionalne odtwarzaczy oraz płyt DVD

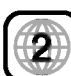

Niniejszy odtwarzacz zaprojektowany został w taki sposób, aby możliwe było odtwarzanie danych o kodzie regionu "2". Kody regionalne znajdujące się na etykietach niektórych płyt DVD wskazuja na typ odtwarzacza, jaki jest dla tych płyt odpowiedni. Niniejsze urządzenie odtwarza wyłącznie płyty, których kod regionalny oznaczony jest jako "2" lub jako "ALL" [wszystkie]. W razie próby odtworzenia dysku z innym kodem na ekranie pojawi się komunikat "Check Regional Code" [sprawdź kod regionalny]. Należy pamiętać, że na niektórych płytach nie jest umieszczony kod regionu (nawet jeśli są to płyty, których odtwarzanie możliwe jest jedynie przy użyciu określonego typu odtwarzaczy).

#### Terminologia związana z płytami

Tytuł (dotyczy wyłącznie płyt DVD) Jest to zawartość płyty - film, materiały towarzyszące, materiały dodatkowe, album muzyczny. Każdemu tytułowi przyporządkowany jest odpowiedni numer, aby można go było łatwo zlokalizować.

#### Rozdział (dotyczy wyłącznie płyt DVD)

Mniejszy od tytułu odcinek filmu lub ścieżki dźwiękowej.

Każdy tytuł składa się z jednego lub większej liczby rozdziałów. Każdemu rozdziałowi przyporzadkowany jest odpowiedni numer, dzięki czemu użytkownik może łatwo zlokalizować rozdziały. Na niektórych dyskach rozdziały nie występują.

#### Ścieżka (tylko dla VideoCD i AudioCD)

Obszary obrazu lub dźwięku na płycie video lub audio. Każda ścieżka posiada przypisany numer pozwalający zlokalizować dowolnie wybraną ścieżkę.

#### Scene

Na płycie video <sup>z</sup> funkcjami PBC (kontrola odtwarzania) ruchome i stałe obrazy są podzielone na obszary zwane "Scenami". Każda scena jest wyświetlana w menu obrazu i posiada przydzielony numer, pozwalający na zlokalizowanie dowolnie wybranej sceny. Scena jest umieszczona na jednej lub więcej ścieżkach.

#### Rodzaje płyt video

Istnieją dwa rodzaje płyt video:

#### VideoCD wyposażone w PBC (wersja 2.0)

Funkcja PBC (kontrola odtwarzania) pozwala na korzystanie z menu, opcji wyszukiwania lub innych typowych dla komputerów funkcji. Dodatkowo, jeżeli zawiera je płyta, można przeglądać obrazy w wysokiej rozdzielczości.

#### VideoCD nie wyposażone w PBC (wersja 1.1)

Używa się ich w ten sam sposób jak płyty audio. Płyty te pozwalają na odtwarzanie zarówno obrazu jak i dżwięku, ale nie są one wyposażone w PBC.

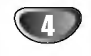

# Przed rozpoczęciem obsługa (cd.)

## **Ostrzeżenia**

#### Sposoby postepowania z urządzeniem

#### Podczas transportu

Urządzenie powinno być przewożone w oryginalnym opakowaniu i zabezpieczone materiałami fabrycznymi. Aby uchronić urządzenie przed wstrząsami, należy przed jego przewiezieniem zapakować je w sposób, w jaki zapakowane było przy dostawie.

#### Podczas ustawiania

Jeśli urządzenie umieszczone zostanie w pobliżu telewizora, magnetowidu lub radia, podczas odtwarzania obrazu i dźwięku mogą wystąpić zakłócenia. W takim przypadku należy odsunąć sprzęt od telewizora, magnetowidu lub radia. Można również spróbować wyłączyć urządzenie po uprzednim wyjęciu z niego płyty.

#### Podczas czyszczenia powierzchni urządzenia

Nie należy stosować toksycznych bądź żrących płynów (np. sprayów owadobójczych) w sąsiedztwie urządzenia. Nie należy pozostawiać na dłuższy czas przedmiotów gumowych lub plastikowych na powierzchni urządzenia, mogą one bowiem zostawiać ślady.

#### Czyszczenie urządzenia

#### Czyszczenie obudowy

Należy użyć miękkiej, suchej ściereczki. Jeśli obudowa jest silnie zabrudzona, należy oczyścić ją miękką ściereczką lekko zwilżoną łagodnym środkiem czyszczącym. Nie należy używać rozpuszczalników, środków zawierających alkohol, benzynę lub wybielacze. Środki takie mogą spowodować uszkodzenie powierzchni urządzenia.

#### Dbałość o wysoką jakość obrazu

Odtwarzacz DVD jest urządzeniem skonstruowanym przy użyciu nowoczesnych technologii. Jeśli zabrudzeniu lub zużyciu ulegną soczewki bądź części napędu dysków, odbije się to negatywnie na jakości obrazu. Zalecane jest testowanie jakości obrazu po upływie 1000 godzin użytkowania. Częstotliwość testowania zależna jest od otoczenia, w jakim użytkowany jest sprzęt. Szczegółowych informacji dotyczących procedur testowych udzielają sprzedawcy sprzętu.

## Informacje dotyczące płyt

#### Postępowanie z płytami

Nie należy dotykać tej strony płyty, na której zapisane są dane. Płytę należy chwytać za krawędzie w taki sposób, aby nie dotykać palcami powierzchni dysku. Do płyt nie wolno przyklejać nalepek ani etykiet.

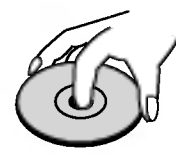

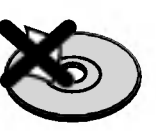

#### Przechowywanie płyt

Po zakończeniu odtwarzania należy umieścić płytę w opakowaniu. Nie wolno pozostawiać płyt w miejscach silnie nasłonecznionych, przegrzanych . Dotyczy to również samochodów, w których podczas parkowania w miejscach nasłonecznionych nastąpić może znaczny wzrost temperatury.

### Czyszczenie płyt

Ślady palców oraz kurzu na płytach mogą spowodować pogorszenie jakości obrazu i dźwięku. Przed rozpoczęciem odtwarzania należy przetrzeć płytę czystą ściereczką w kierunku od środka płyty ku krawędziom zewnętrznym.

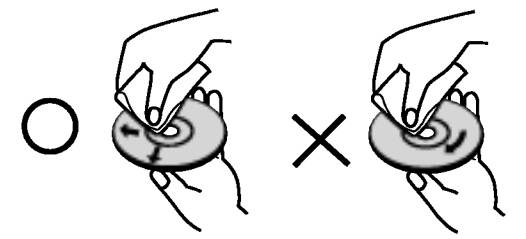

Nie należy stosować rozpuszczalników ani środków czyszczących zawierających alkohol, benzynę lub wybielacze.

Należy również unikać standardowych środków czyszczących oraz sprayów antyelektrostatycznych przeznaczonych do czyszczenia płyt winylowych.

## Informacje na temat stosowanych symboli

### Wyświetlenie symbolu  $\infty$

Symbol "  $\mathsf{\Theta}$  " może pojawić się na ekranie podczas odtwarzania płyty. Oznacza on, iż któraś z funkcji opisanych w podręczniku użytkownika nie jest dostępna dla określonej płyty DVD.

#### Informacje na temat wskazówek zawartych na płycie

Jeśli tytuł sekcji zawiera jeden z poniższych symboli, sekcja ta odpowiada wyłącznie dyskom również oznaczonym tymi symbolami.

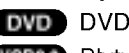

- vc020 Płyty video z funkcją PBC (kontrola odtwarzania)
- **VCD1.** Płyty video bez funkcji PBC (kontrola odtwarzania)

**CD** Audio CDs.

MP3 MP3 disc [płyta zawierająca pliki MP3]

WMA) Płyta WMA

JPEG Płyty JPEG

## Panel przedni i wyświetlacz

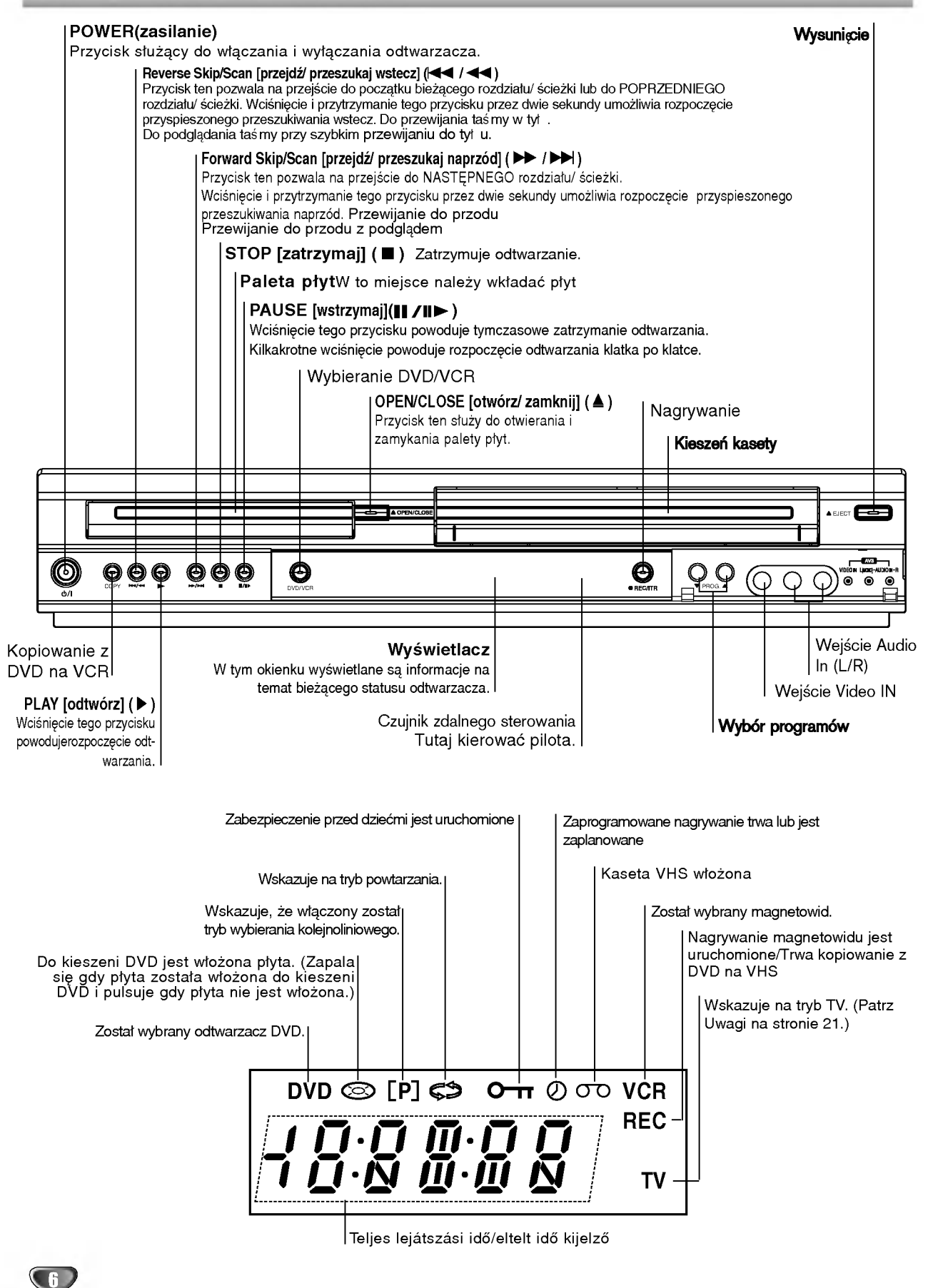

### Pilot

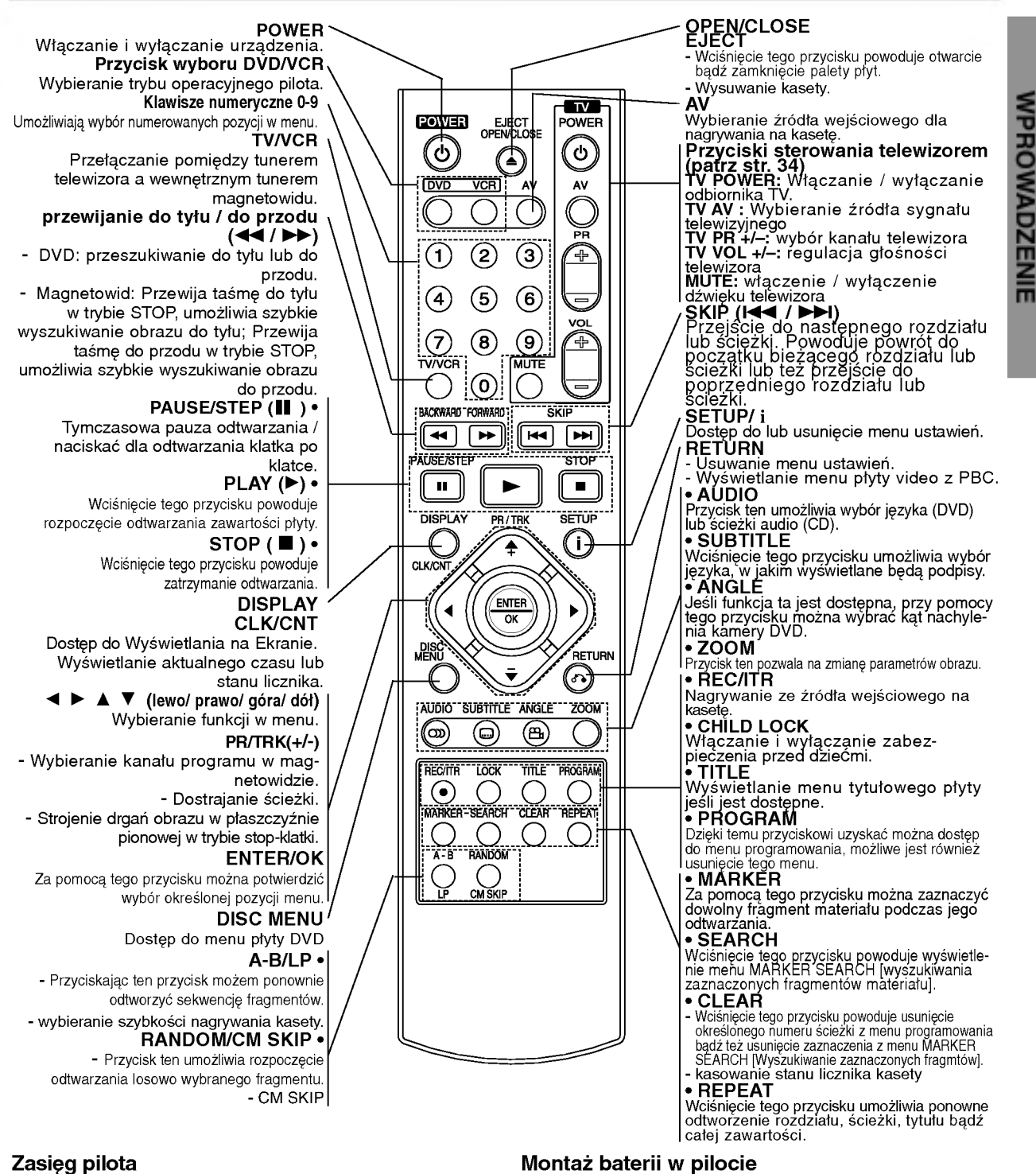

#### Montaż baterii w pilocie

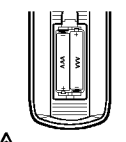

Pilot należy nakierować na czujnik, a następnie wcisnąć

• Kat nachylenia: Ok. 30 stopni w każdym kierunku (od prostej pomiedzy pilotem a czujnikiem)

· Odległość: Ok. 7 m od czujnika.

żądany przycisk.

Należy otworzyć klapkę znajdującą się w tylnej ściance pilota i włożyć dwie baterie R03 (AAA), pamietając o ustawieniu biegunów baterii zgodnie z oznaczeniami  $\bullet$  i  $\bullet$ .

#### ∠!∆Ostrzeżenie

Nie należy stosować dwóch baterii odmiennych pod względem typu (standardowe, alkaliczne, itd.). Nie należy również montować w pilocie jednej nowej i jednej używanej baterii.

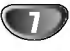

## Panel tylni

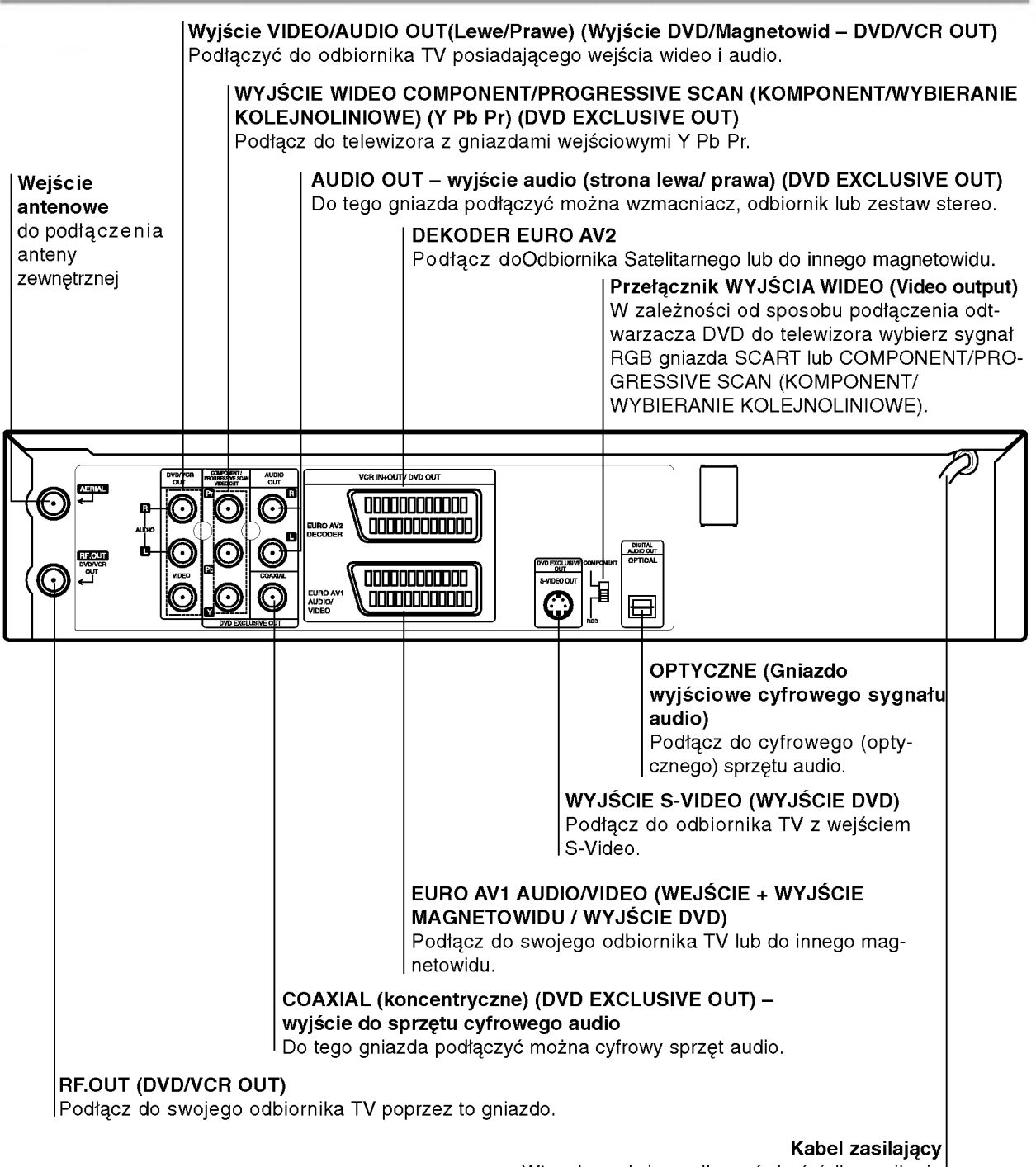

Wtyczkę należy podłączyć do źródła zasilania

## $\bigwedge$

Nie należy dotykać bolców znajdujących się w gniazdach wyjścia oraz na tylnym panelu. Dotykanie ich może spowodować spięcie, a w rezultacie trwałe uszkodzenie urządzenia.

## $\overline{\mathbf{S}}$

## Połączenia

- **||Wskazówki**<br>W zależności od typu telewizora oraz innych<br>urządzeń podłączanych do odtwarzacza możliwy<br>jest wybór spośród różnych, sposobów połączenia z<br>nimi odtwarzacza.<br>Aby poprawnie połączyć elementy składowe
- systemu, nale?y skorzysta? ze wskazowek zamieszczonych w instrukcjach obsługi telewizora, magnetowidu, zestawu stereo oraz pozostałych
- urządzeń.<br>W celu uzyskania wyższej jakości dźwi<u>ęk</u>u należ<sup>.</sup> w celu uzyskalnia wyzszej jakości dzwięku należy<br>połączyć ze sobą wyjścia AUDIO OUT z wyjściami<br>audio znajdującymi się na wzmacniaczu, odtwarzaczu, urządzeniach stereo lub audio/video. Więcej informacji<br>na ten temat znaleźć można w rozdziale "Przyłączanie<br>do urządzeń dodatkowych" na str. 10.

- Z!**∑Ostrzeżenie**<br>– Należy pod<u>łą</u>czyć odtwarzacz DVD bezpośrednio do – wależy podiaczyc odtwarzacz DVD bezposrednio do<br>– telewizora. Telewizor należy włączyć w trybie video.<br>– Nie należy łączyć wyjścia AUDIO OUT odtwarzacza
- nie należy rączyc wyjscia AODIO OOT oduwarzacza<br>DVD z łączem słuchawkowym w gnieździe<br>znajdującym się na panelu nagrywania zestawu audio.
- 

#### Podłączanie do telewizora i odbiornika satelitarnego (lub Dekoder)

- wernamnego (mar pomoacny<br>W zależności od parametrów pozostałych urządze<br>należy skorzystać z jednego z wymienionych poniże podłączeń.
- podiączen.<br>Korzystając z gniazd WYJŚCIA COMPONENT<br>VIDEO, należy przełączyć wyjście wideo na to<br>COMPONENT.<br>Korzystając z sygnału RGB ze złącza SCART<br>należy przełączyć wyjście wideo na RGB.

- **Podłączenie podstawowe (AV)<br>1 Podłączyć gniazdo EURO AV1 AUDIO/VIDEO<br>1 znajdujące się z tylu tego urządzenia z gniazde** znajdujące się z tyłu tego urządzenia z gniazdem<br>SCART w TV za pomocą kabla SCART.
- 2 Niektóre stacje nadają zakodowany sygnał TV,<br>który możesz oglądać tylko po zakupieniu lub<br>wypożyczeniu odpowiedniego dekodera. Dekoder<br>taki (konwerter) możesz podłączyć do gniazda<br>EURO AV2 DECODER, znajdującego się na pa

- **Podłączenie podstawowe (RF)<br>1 Podłączyć kabel antenowy RF z<br>wewnętrzej/zewnętrznej anteny do gniazda AERIAL<br>2najdującego się z tyłu tego urządzenia.**
- 2 Podłączyć kabel antenowy RF z gniazda RF.OUT<br>znajdującego się na tylnym panelu tego urządzenia<br>do gniazda anteny w telewizorze.

#### Podłączenie wyłącznie DVD

- Podłączenie Component Video (Color<br>Stream®)
- Stream®)<br>
Podłacz gniazda WYJŚCIA COMPONENT/PRO-<br>
GRESSIVE SCAN VIDEO na odtwarzaczu DVD do<br>
odpowiednich gniazd w odbiorniku TV przy pomocy<br>
kabla Y Pb Pr.
- Podłącz lewe i prawe gniazdo WYJŚCIA AUDIO<br>na odtwarzaczu DVD odpowiednio do lewego i<br>prawego gniazda w odbiorniku TV przy pomocy<br>kabelkow audio.

- **Podłączenie S-Video**<br>1 Podłącz gniazdo S-VIDEO OUT na tym urządze<br>1 niu do gniazda wejścia S-Video w odbiorniku TV przy pomocy kabla S-Video.
- 
- Pray Podrocy Rabia o Victor.<br>Podłącz lewe i prawe gniazdo WYJŚCIA AUDIO<br>na odtwarzaczu DVD odpowiednio do lewego i<br>prawego gniazda w odbiorniku TV przy pomocy<br>kabelkow audio.

# Podłączenie Wybierania Kolejnoliniowego<br>(Color Stream®Pro)

Jeśli używasz telewizora wysokiej jakości lub<br>cyfrowego, możesz skorzystać z przekazywania<br>obrazu przez odtwarzacz w trybie wybierania kole-<br>jnoliniowego, uzyskując najlepszą możliwą rozdziel-<br>czość obrazu.

- Jeśli Twój telewizor nie obsługuje formatu wybiera-<br>nia kolejnoliniowego, w przypadku użycia tego trybu<br>na Odtwarzaczu DVD, wyświetlany obraz będzie zakłocony.
- − Połącz gniazda COMPONEN/ PROGRESSIVE<br>■ SCAN VIDEO OUT w odtwarzaczu DVD z SCAN VIDEO OOT w odtwarzaczu DVD z<br>odpowiadającymi im gniazdami w telewizorze,<br>używając kabla Y Pb Pr.
- 2 Połącz lewe i prawe gniazdo wyjścia AUDIO w<br>odtwarzaczu DVD z lewym i prawym gniazdem<br>wejścia w telewizorze używając kabli audio.

- 'IV Uwagi<br>– Ustaw tryb wybierania kolejnoliniowego na "On" Ostaw tryp wybierania kolejnoliniowego na "On"<br>(Włącz) w menu ustawień sygnału kolejnoliniowego,
- patrz strona 17.<br>-- Po wprowadzeniu ustawień wybierania kolejnolin-<br>iowego, obraz będzie widoczny tylko w telewizorze lub monitorze kompatybilnym z trybem wybierania kolejnoliniowego. Jeśli przypadkowo ustawisz opcję<br>wybierania kolejnoliniowego na On (Włącz), musisz
	- ponownie wprowadzić ustawienia urządzenia.<br>1) Wyjmij płyty z urządzenia i zamknij szufladkę na<br>płyty. Sprawdź czy na wyświetlaczu pojawił się<br>napis "dISC".
	- 2) Nast?pnie naci?nij przycisk STOP <sup>i</sup> przytrzymaj go wciśniętym przez 5 sekund. Zostaną przywrócon<br>standardowe ustawienia wyjścia wideo i znów obraz b?dzie widoczny na zwykłym telewizorze
- lub monitorze analogowym. -- Wybieranie kolejnoliniowe nie działa <sup>w</sup> przypadku podł?czenia analogowego wyj?cia wideo (?ołte gniaz- do VIDEO OUT) lub S-VIDEO.

Tył urządzenia(Podłączenie wyłącznie DVD)

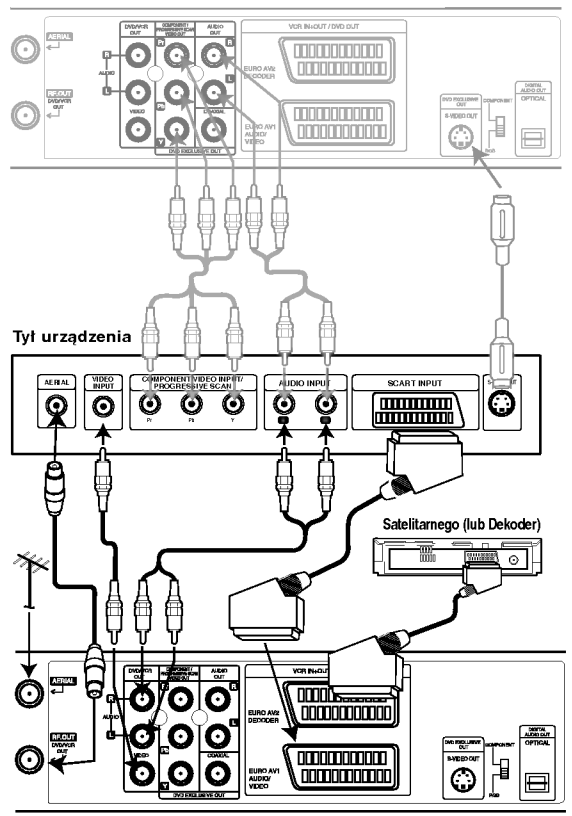

Tył urządzenia (podłączenie podstawowe)

**'™ Uwaga**<br>Jeśli telewizor jest wyposażony w gniazdo wejściowe S-<br>VIDEO, podłącz odtwarzacz DVD kablem S-VIDEO. Jeśli korzystasz z kabla S-VIDEO, nie podłączaj żółteg<br>kabla wideo.

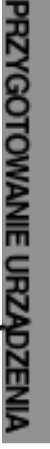

## Połączenia (cd.)

## Przyłączanie do urządzeń dodatkowych

#### Przyłączanie do wzmacniacza z dwukanałowym

analogowym systemem stereo lub <sup>z</sup> systemem Dolby Pro Logic II / Pro Logic.

Należy połączyć prawe i lewe wyjście AUDIO OUT, znajdujące się na odtwarzaczu DVD, z prawym i lewym wejściem wzmacniacza, odbiornika lub zestawu stereo przy pomocy kabli audio.

#### Przyłączanie do wzmacniacza z PCM (cyfrowy system stereo) lub do odbiornika Audio/Video <sup>z</sup> dekoderem do obsługi wielu kanałow (Dolby Digital TM, MPEG <sup>2</sup> lub DTS)

Należy połączyć wyjść DIGITAL AUDIO OUT (OPTICAL lub COAXIAL) z odpowiednim wejściem wzmacniacza przy użyciu dodatkowego cyfrowego kabla audio (Optyczne lub Koncentrycznego).

**Należy następni uruchomić obsługę danych cyfrowych.** Więcej informacji na ten temat znaleźć można w rozdziale "Cyfrowe dane audio" (na str. 18).

### **T** Cyfrowe, wielokanałowe odtwarzanie dźwięku

Dzięki cyfrowemu, wielokanałowemu połączeniu z odtwarzacza uzyskać można najwyższą jakość dźwięku. Aby ustawić takie połączenie, niezbędny jest wielokanałowy odbiornik Audio/Video obsługujący jeden lub więcej formatów audio obsługiwanych również przez odtwarzacz DVD (MPEG 2, Dolby Digital oraz DTS). Więcej wskazówek znaleźć można w instrukcji obsługi odbiornika oraz na oznaczeniach umieszczonych w przedniej cześci odbiornika.

#### Ostrzeżenie:

10

Według zapisów umowy licencyjnej DTS, dane beda zapisane w formacie cyfrowym DTS, jeśli wybrany zostanie strumień audio DTS.

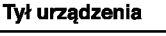

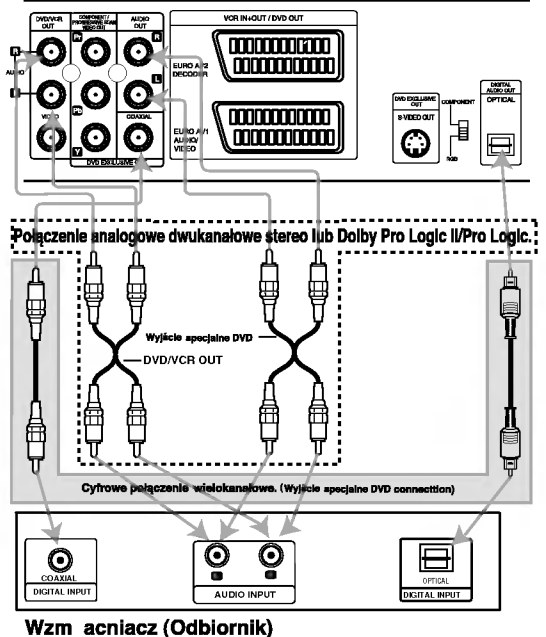

### **T**Uwagi

- Jeśli format audio danych cyfrowych nie jest zgodny z parametrami odbiornika, odbiornik generować będzie dźwięk głośny, o wysokim poziomie zakłóceń, bądź w ogóle nie będzie odtwarzał dźwięku.
- Aby sprawdzić, jaki jest format audio płyty znajdującej się w odtwarzaczu, należy wcisnąć przycisk AUDIO.

## Przed używaniem – część dla magnetowidu

## Dostrojenie kanału wideo w odbiorniku TV

## **N**Uwagi

- Niniejszy magnetowid emituje sygna≥ UHF na kanale 36. Jeśli kanał ten jest używany przez inną stację telewizyjną, lub jeśli obraz jest zniekształcony, można zmienić go na inny. Wykonanie kroków od 5 do 8 pozwala zmienić częstotliwość wyjściową magnetowidu.
- Telewizor odbiera sygnały z magnetowidu w taki sam sposób, jak sygnał ze stacji telewizyjnej. Aby można było oglądać taśmy wideo, należy wiec wybrać numer kanału w Państwa telewizorze i odpowiednio go dostroić. Jeśli do podłączenia magnetowidu użyli Państwo przewodu SCART lub przewodów AUDIO i VIDEO, to Państwa telewizor ma już najprawdopodobniej wbudowany kanał przeznaczony dla wideo, który zazwyczaj ma nazwę AV.
- Upewnić się, że magnetowid został podłączony prawidłowo, zgodnie z zaleceniami podanymi wcześniej. Nacisnąć przycisk POWER znajdujący się z przodu magnetowidu.

Włączyć telewizor.

2 Włożyć do magnetowidu uprzednio nagraną kaset<br>■ wideo i nacisnąć przycisk PLAY znajdujący się na pilocie zdalnego sterowania.

Wybrać numer kanału TV, na którym zamierzają Państwo oglądać wideo.

Jeśli nie dysponują Państwo nagraną kasetą wideo, też można przejść do kroków 3 i 4. Jednak zamiast oglądania nagrania pochodzącego z taśmy, obraz należy dostrajać aż do uzyskania jasnego, niebieskiego ekranu.

Proszę dostrajać wybrany kanał do czasu, aż obraz wideo będzie ostry, a dźwięk klarowny. Jeśli użyto połączenia SCART lub przewodów AUDIO <sup>i</sup> VIDEO, to dostrajanie telewizora nie jest konieczne. Wystarczy wybrać kanał AV, który jest fabrycznie

dostrojony tak, aby odtwarzanie z magnetowidu było optymalne.

∕ Zachować wybrany kanał w pamięci telewizora.<br>→ Jeśli nie wiedzą Państwo jak to zrobić, proszę zapoznać się z instrukcją obsługi telewizora.

# **5 kroki 5 do 8 należy przeprowadzić tylko w wypadku,**<br>jeśli w sposób opisany w krokach od 1 do 4 nie jest możliwe uzyskanie czystego obrazu.

Wybrać numer kanału TV, na którym zamierzają Państwo oglądać wideo.

Należy upewnić się, że magnetowid jest w stanie czuwania poprzez naciśnięcie przycisku POWER na urządzeniu do zdalnego sterowania.

(Wskaźnik STANDBY zostanie wyświetlony na wy?wietlaczu magnetowidu.)

#### Jednocześnie przycisnąć przyciski PROG. ▲ i ▼, znajdujące się na przednim panelu magnetowidu na dłużej niż 4 sekundy.

Na wyświetlaczu magnetowidu pojawi się napis RF36.

Na ekranie telewizora zostanie wyświetlony następujący obraz.

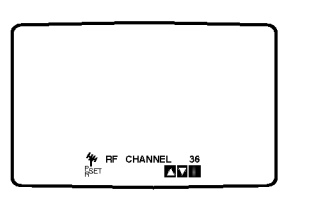

Za pomocą przycisków PROG. A lub ▼ wybrać inny kanał wideo.

Wybierać można dowolny kanał z zakresu od 22 do 68. Możesz również ustawić ten przełącznik na "OFF" (WYŁ) jeśli w przypadku podłączenia magnetowidu do odbiornika TV kablem SCART pojawiają się zakłócenia.

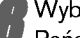

Wybrać numer kanału TV, na którym zamierzają Państwo ogladać wideo.

Po ukończeniu wszystkich czynności należy nacisnać przycisk  $\phi$ /l znajdujący się na przednim panelu magnetowidu.

Należy dostroić ten kanał, aż do uzyskania jasnego, niebieskiego ekranu.

Zachować wybrany kanał w pamieci telewizora.

## **N** Uwagi

Należy upewnić się, że magnetowid został prawidłowo podłączony, i że udało się dostroić kanał telewizora przeznaczony dla wideo. Jeśli ten kanał nie zostanie dostrojony, oglądanie i nagrywanie taśm wideo nie będzie możliwe!

## Podłaczenia do telewizora

#### Jeżeli magnetowid jest używany po raz pierwszy

Po podłączeniu po raz pierwszy magnetowidu do telewizora, na ekranie pojawi się obraz taki jak przedstawiony poniżej.

Aby dokonać dostrojenia stacji telewizyjnych, należy wykonać kroki 3 i 4 ze str. 13.

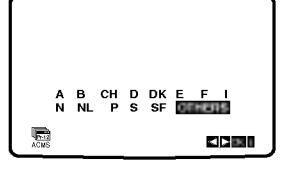

## Przed używaniem - część dla magnetowidu

## Reczne ustawianie zegara magntowidu

Zegar magnetowidu steruje wy∂wietlaniem czasu <sup>i</sup> daty magnetowidu.

1 Nacisnąć przycisk i.<br>1 Korzystając z przycisków ◀ lub ▶ należy wybra<br>TIME DATE.

Nacisnąć przycisk OK.

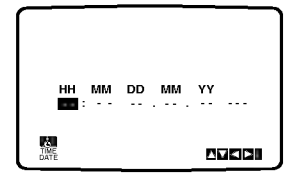

2 Do zmiany ustawienia<br>2 godziny (HH), minut (MM), dnia (DD), miesiąca (MM) i roku (YY) służą przyciski numeryczne na pilocie zdalnego sterowania.

Magnetowid wy∂wietla czas w formacie 24-godzinnym, tzn. godzina a po południu wyświetlana jest jako 13:00.

Dzień tygodnia zostanie znaleziony automatycznie i wy∂wietlony po wprowadzeniu roku.

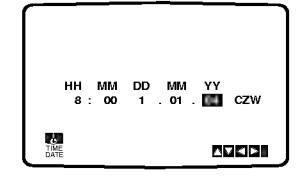

W razie popełnienia błędów, można je poprawić używając przycisku  $\blacktriangleleft$  lub  $\blacktriangleright$ .

Nacisnąć przycisk i.

## Wybór systemu kolorów

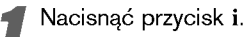

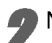

Na ekranie telewizora pojawi się menu główne.

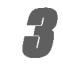

Korzystając z przycisków ◀ lub ▶ należy wybrać SYSTEM i nacisnąć przycisk OK.

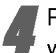

Przy pomocy przycisków ▲ lub ▼ należy wybrać używany system kodowania kolorów.

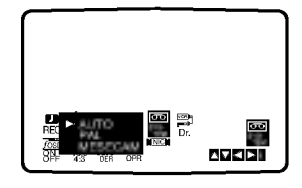

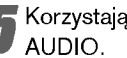

 $\frac{1}{2}$  Korzystając z przycisków < lub  $\blacktriangleright$  należy wybrać RF Nacisnąć przycisk ▲ lub ▼.

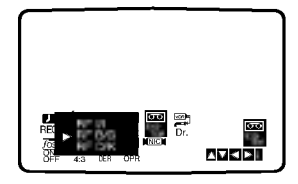

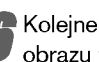

Kolejne wciśnięcie przyci-sku i spowoduje powrót obrazu telewizyjnego.

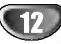

## Przed używaniem – część dla magnetowidu

## Używanie głównego menu

Ten model magnetowidu może być łatwo programowany poprzez wykorzystanie menu wy∂wietlanego na ekranie. Jest ono obsługiwane przy użyciu pilota zdalnego sterowania.

Włączyć odbiornik TV i magnetowid wciskając przycisk POWER.

2 Nacisnąć przycisk i.<br>■ Na ekranie telewizora pojawi się menu główne

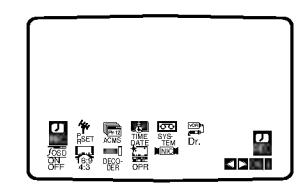

- REC Ustawienia czasu nagrywania (str. 22).
- **PR SET** Reczne dostrajanie stacji telewizyjnych (str. 14).
- ACMS System automatycznego zapamiętywani kanałów (str. 13).
- TIME DATE Ustawianie daty <sup>i</sup> godziny (str. 12).
- CONTEM Wybór systemu kolorów (str. 12).
- **Dr.** Sprawdzenie problemów związanych z
- użytkowaniem magnetowidu (str. 30). ● F.OSD ON/OFF - Wyświetlanie trybu operacyjnego
- magnetowidu (str. 30).
- 16:9/4:3 Wybór proporcji ekranu telewizora (str. 31).
- DECODER Stosowaç TV-dekoder dla programów odpłatnych (lub odbiornik satelitarny) z urzàdzeniem VCR (zob. str. 31).
- O OPR Poprawianie ostro∂ci odtwarzanego obrazu (str. 20).
- NIC Aktywacja i dezaktywacja dźwięku cyfrowego NICAM (str.31).

## **N** Wskazówka

Możesz zmienić język menu w ramach menu ustawień DVD. (Patrz Języki Menu -- strona 17.)

Używając przycisków ◀ i ▶ wybrać żądane menu. Nacisnąć przycisk OK i przyciskami ▲ oraz ▼ dokonać wyboru.

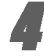

Wciśnięcie przycisku i spowoduje powrót obrazu telewizyjnego.

## Automaty dostrajanie stacji telewizyjnych

Jeśli transmitowany sygnał telewizyjny jest słaby, to magnetowid może nie wykryć niezbędnych informacji potrzebnych do prawidłowego zapamiętania stacji telewizyjnej. W takim wypadku należy wykorzystać RĘCZNE DOSTRA-JANIE (opisane na stronach 14).

Nacisnąć przycisk POWER, aby włączyć magnetowid.

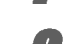

2 Nacisnąć przycisk i.<br>Na ekranie telewizora pojawi się główne menu. Korzystając z przycisków < i ►, należy wybrać ACMS. Nacisnąć przycisk OK.

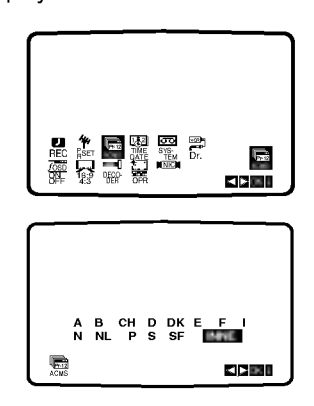

● Naciśnij przycisk < lub ▶, aby wybrać KRAJ.<br>"A": Austria, "B": Belgia, "CH": Szwajcaria, "D": Niemcy, "DK": Dania, "E": Hiszpania, "F": Francja, "I": Włochy, "N": Norwegia, "NL": Holandia, "P": Portugalia, "S": Szwecja, "SF": Finlandia, INNE.

Aby rozpocząć automa-tyczne dostrajanie, ponownie nacisnąć przycisk OK.

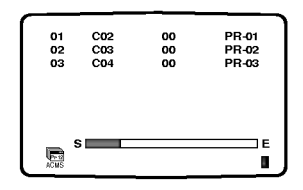

Po zakończeniu dostrajania pojawi się tablica stacji telewizyjnych TV STATION TABLE. Aby zachować nowe ustawienia, nacisnąć przycisk i.

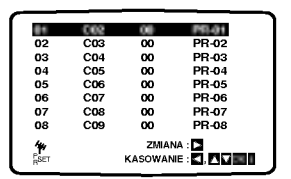

13

## Przed używaniem – część dla magnetowidu

## Reczne dostrajanie stacji telewizyjnych

W pewnych rejonach kraju sygnał telewizyjny może być zbyt słaby, aby magnetowid mógł przeprowadzić automatyczne dostrajanie stacji TV. W celu zapamiętania również stacji, których sygnał jest za słaby do automatycznego rozpoznania, konieczne jest ich ręczne dostrojenie.

1 Nacisnąć przycisk i.<br>I Na ekranie telewizora pojawi się menu główne Korzystając z przycisków ◀ i ▶, należy wybrać<br>PR SET.

Nacisnąć przycisk OK.

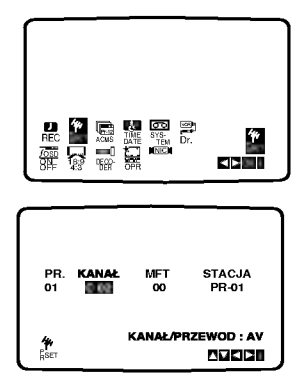

22 Naciśnij przycisk i.<br>2 Pojawi się tabela z nazwami stacji telewizyjnych. Naciskając przycisk ▲ lub ▼ wybierz numer programu, który chcesz dostroić (np. PR 09).

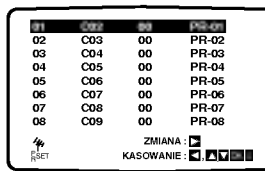

 $\bullet$  Naciśnij OK.<br>■ Nacisnąć przycisk AV, aby wybrać C (stacje standardowe): C02 - C69 lub S (stacje telewizji kablowej): S01 - S41.

Wprowadź numer kanału stacji, którą chcesz dostroić korzystając z przycisków numerycznych albo przycisków▲ lub V w celu odnalezienia żądanej stacji.

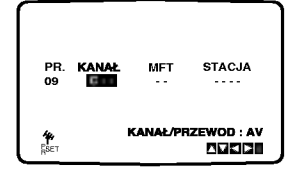

- Przeszukiwanie zostanie zatrzymane po odnalezieniu stacji.
- Wybrać MFT naciskając przycisk ►. Dokonać regulacji przyci-skami ▲ i ▼.

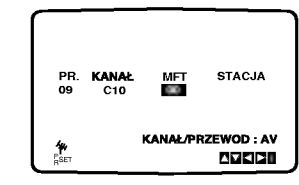

W celu nazwania wybranej stacji telewizyjnej nacisnąć przycisk  $\blacktriangleright$  i wybrać STACJA.

Nacisnąć przycisk OK.

Pojawi się wykaz nazw stacji telewizyjnych.

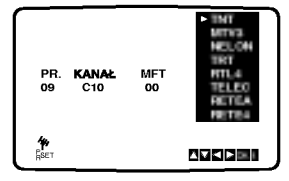

Naciśnij przycisk  $\blacktriangle$  lub  $\nabla$ , aby wybrać nazwe stacji z listy.

Naciśnij przycisk OK, aby potwierdzić wybór.

Jeśli nazwy Twojej stacji nie ma na liście, zamiast naciskać OK przejdź do kroku 7.

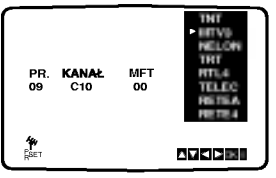

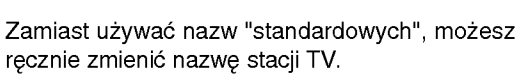

ręcznie zmienić nazwę stacji TV. Naciśnij przycisk ►.

Przy pomocy przycisków ▲ i ▼ można wybierać litery i cyfry nazwy nowej stacji.

Do zmiany wybieranych znaków służą przyciski < i ▶.

Nacisnąć przycisk OK.

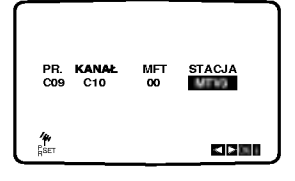

Dokonanie wyboru potwierdzić przyciskiem i.

Ponownie nacisnąć przycisk i.

Wybrana stacja telewizyjna jest teraz zapamiętana w magnetowidzie.

Aby recznie dostroić kolejne stacje, należy powtarzać czynności od kroku **1 - 8**.

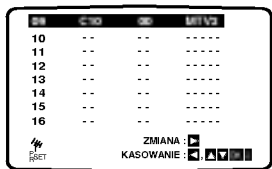

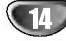

## Przed używaniem - część dla magnetowidu

## Zmiana kolejności stacji telewizyjnych

Po dostrojeniu stacji telewizyjnych i ich zapamiętaniu w magnetowidzie, można dokonać zmiany kolejność w jakiej zostały one zapamiętane. Poniżej opisany jest sposób, w jaki można zmienić tę kolejność bez konieczności powtórnego wykonywania wszystkich czynności związanych z dostrajaniem i zapamiętywaniem stacji telewizyjnych.

1 Nacisnąć przycisk **i**.<br>■ Na ekranie telewizora pojawi się menu główne

Korzystając z przycisków < lub ► należy wybrać PR **SET** 

Nacisnać przycisk OK.

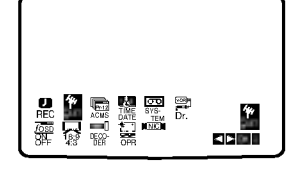

- 
- Nacisnąć przycisk i.<br>Przy pomocy przycisków ▲ lub ▼ należy wybrać numer programu, którego pozycję chcemy zmienić (np. PR 03). Nacisnąć przycisk ▶.

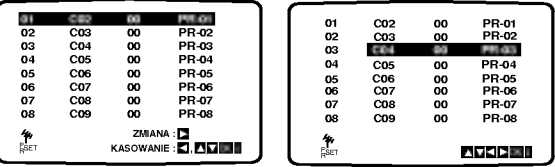

Przyciskami ▲ lub ▼ wybrać numer programu, gdzie chcemy przesunąć wybrany program. (np. PR 05).

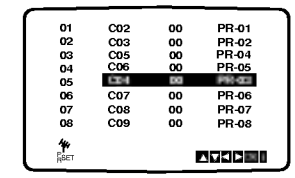

Nacisnąć przycisk OK.

Wybrany program otrzyma nowy numer programu. Jeżeli chcemy przesunąć inne programy, należy powtórzyć czynności od 1 do 4.

Aby menu zniknęło z ekranu telewizora, nacisnąć przycisk i.

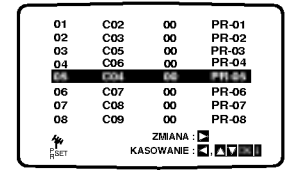

## Usuwanie stacji telewizyjnych

Po dostrojeniu stacji TV i zapamiętaniu ich w magnetowidzie, jeżeli chcemy, to można stacje usunąć. Wskazówki podane na tej stronie podają łatwy sposób skasowania niechcianej stacji.

- 
- 1 Nacisnąć przycisk i.<br>■ Na ekranie telewizora pojawi się menu główne Korzystając z przycisków ◀ lub ▶, wybrać **PR SET**. Nacisnąć przycisk OK.

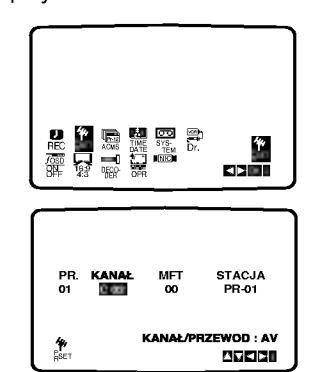

- 
- 2 Nacisnąć przycisk i.<br>Przy pomocy przycisków ▲ lub ▼ należy wybra<br>**numer programu**, który chcemy usunąć.

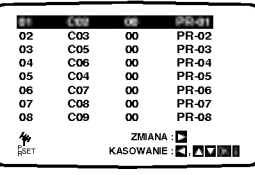

Nacisnąć przycisk <

Po krótkiej chwili wybrana stacja zostanie usunięta.

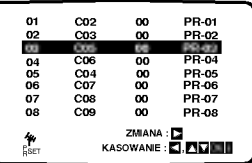

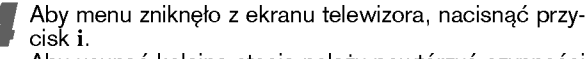

Aby usunąć kolejne stacje należy powtórzyć czynności<br>**1 - 3**.

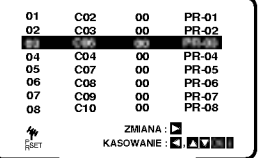

#### Wybieranie zapamiętanych stacji TV:

Zapamiętane stacje telewizyjne mogą być wybierane w jeden z dwu sposobów.

Używając przycisków PROG. ▲ i ▼ można kolejno wybierać zapamiętane stacje.<br>Przy użyciu **przycisków numerycznych** pilota

zdalnego sterowania można wybrać stację bezpośrednio.

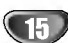

## Przed używaniem – część dla odtwarzacza DVD

## Wskazówki ogólne

Niniejszy podręcznik zawiera podstawowe wskazówki dotyczące obsługi odtwarzacza DVD. W przypadku niektórych płyt należy zastosować określone procedury dodatkowe. Niektóre płyty odtwarzać można przy użyciu ograniczonej liczby funkcji. W takich przypadkach na ekranie telewizora wyświetlony zostanie symbol  $\odot$  informujący, iż zastosowanie określonej funkcji jest niemożliwe ze względu na możliwości odtwarzacza lub ze względu na cechy charakterystyczne płyty.

## Wyświetlacz

DVD

Ogólne informacje na temat statusu odtwarzania można wyświetlać na ekranie telewizora, przy czym niektóre pozycje menu można zmienić.

### Obsługa wyświetlania na ekranie telewizora

Podczas odtwarzania należy wcisnąć przycisk DISPLAY [wyświetl].

**2 Aby wybrać żądany element, należy przesuwać** wskaźnik przy pomocy przycisków oznaczonych strzałkami A i V.

#### **3 Aby zmienić ustawienia danego elementu, należy przesuwać**<br>wskaźnik przy pomocy przycisków oznaczonych strzałkami <i > Jeśli chcemy zmienić parametry liczbowe, można również skorzystać z przycisków numerycznych (np. w przypadku, gdy chcemy zmienić numer tytułu). W przypadku niektórych funkcji zastosowanie zmienionych ustawień możliwe jest po wciśnięciu przycisku ENTER.

#### Tymczasowe ikony tła

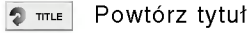

- Powtórz rozdział CHAPT
- Powtarzanie ścieżki (tylko dla płyt video bez PBC) **TRACK**
- Powtarzanie wszystkich ścieżek (tylko dla płyt video bez PBC)  $\bullet$  ALL
- Powtórz A-B AB
- Powtórz wyłączenie OFF
- **HOLD** Wznów odtwarzanie od tego momentu
- $\circ$ Funkcja niedostępna

## $N$ Uwagi

- · W przypadku niektórych płyt nie wszystkie wymienione poniżej opcje wyświetlania są dostępne.
- Jeśli przez 10 sekund nie zostanie wciśnięty żaden przycisk, pole wyświetlacza znika z ekranu.

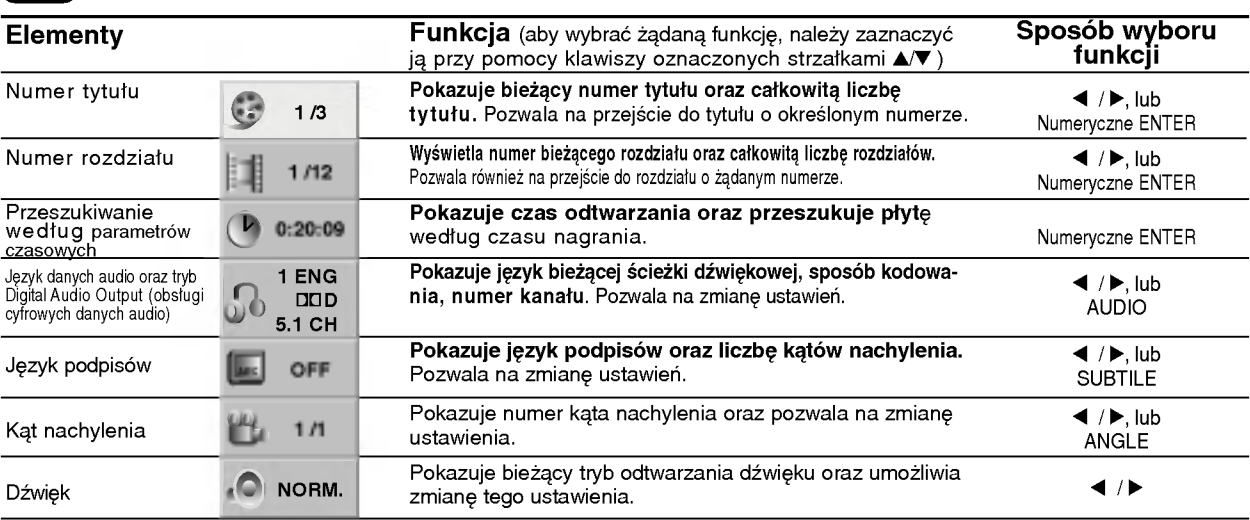

#### VCD2.0 VCD1.1

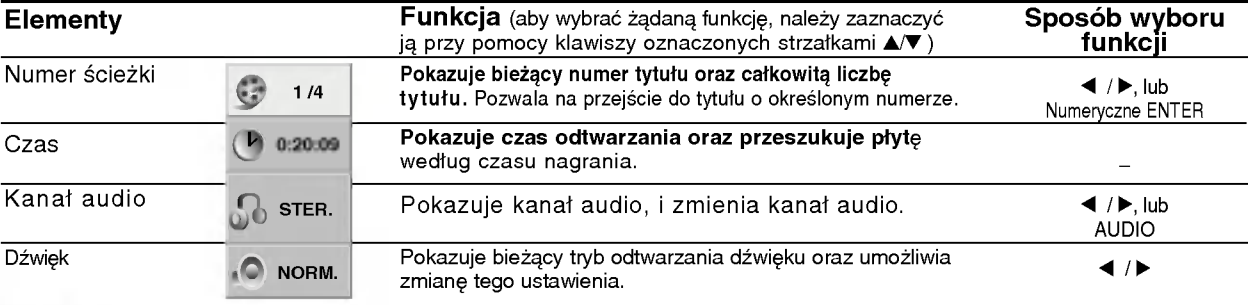

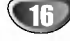

# Przed używaniem (cd.) - część dla odtwarzacza DVD

## Ustawienia domyślne

Użytkownik może wprowadzić własne ustawienia odtwarzacza.

## Obsługa ustawień domyślnych

**1 Wciśnij przycisk SETUP.**<br>Wyświetlone zostanie menu ustawień

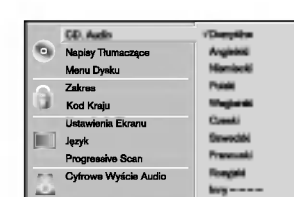

2 Aby wybrać żądany element, należy przesuwa<br>2 wskaźnik po ekranie przy pomocy przycisków oznaczonych strzałkami A/V. Na ekranie wyświetlane są komunikaty dotyczące

bieżących ustawień wybranego elementu oraz inne opcje do wyboru.

- **3 Gdy żadany element zostanie zaznaczony,<br>w ustawienia można wybrać spośród dostępnyc** opcji wciskając klawisz oznaczony strzałką ▶,<br>a następnie przesuwając wskaźnik przy pomocy<br>klawiszy oznaczonych strzałkami ▲/♥.
- Potwierdź wybór danej opcji wciskając przycisk<br>ENTER.

W przypadku niektórych elementów możliwa jest<br>konieczność wykonania dodatkowych czynności.

5 Aby wyjść z menu ustawień, należy wcisna<br>1 przycisk SETUP, RETURN lub PLAY.

## Język

#### Język obsługi płyty (DVD

Należy wybrać język, w jakim wyświetlane będzie menu

płyty, menu Audio oraz podpisy.<br>Domyślne : wybrany został język oryginalnie wprowadzony<br>przez producenta.

**lnny** : Aby wybrać inny język, należy wprowadzić przy pomocy<br>przycisków numerycznych czterocyfrowy kod odpowiadający<br>żądanemu językowi (lista kodów znajduje się na str. 36). W razie<br>wprowadzenia błednego kodu należy wyczy

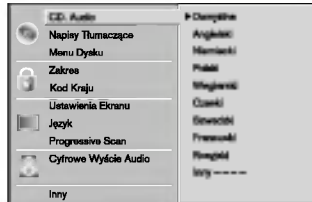

#### Menu Language [Język]

Należy wybrać język, w jakim wyświetlane będzie menu ustawień. Po wciśnięciu klawisza SETUP wyświetli się nastepujące menu:

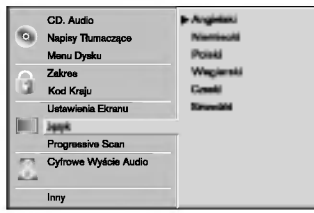

### **Obraz**

#### Format obrazu na ekranie telewizora **OVD**

4:3 Letterbox: należy wybrać tę opcję, jeśli odtwarzacz połączony jest do standardowego telewizora o parametrach ekranu 4:3. Format ten pozwala na wyświetlanie obrazu z liniami u góry i u dołu. 4:3 Panscan: Wybierz, gdy podłączony jest konwencjonalny odbiornik telewizyjny. Materiał wideo zapisany w formacie Pan & Scan jest odtwarzany w tym formacie (oba brzegi obrazu są obcięte) 16:9 Wide: należy wybrać tę opcję, jeśli odtwarzacz podł?czony jest do telewizora szerokoekranowego o

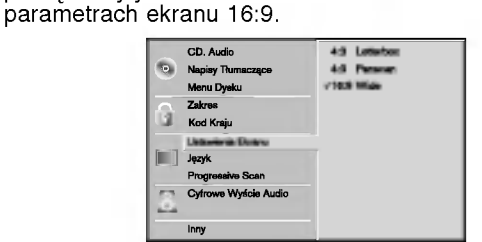

#### Wybieranie Kolejnoliniowe OVD

Tryb Wideo Wybierania Kolejnoliniowego zapewnia najlepszą jakość obrazu i mniejsze migotanie.<br>Jeśli korzystasz z gniazd COMPONENT/PROGRES-SIVE SCAN VIDEO OUT, ale odtwarzacz DVD jest podłączony do standardowego (analogowego) telewiz-<br>ora - ustaw opcję Wybierania Kolejnoliniowego na Off  $(Wytacz)$ .

Je?li korzystasz <sup>z</sup> gniazd Component Video do podłączenia odtwarzacza do telewizora lub monitora kompatybilnego z sygnałem wybierania kolejnoliniowego - ustaw opcję Wybierania Kolejnoliniowego na On (Włacz).

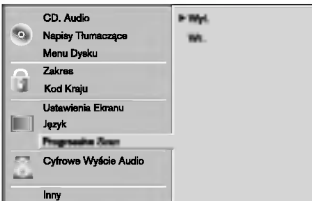

#### **N** Uwaga

Opcja Progressive Scan (wybieranie kolejnoliniowe) nie zostanie wyświetlona w menu ustawień jeżeli przełącznik tylny bedzie ustawiony w pozycji RGB.

# $\triangle$ Ostrzeżenie

Po wprowadzeniu ustawień wybierania kolejnoliniowego, obraz będzie widoczny tylko w telewizorze lub monitorze kompatybilnym z trybem wybierania kolejnoliniowego. Jeśli przypadkowo ustawisz opcję wybierania kolejnoliniowego na On (Włącz), musisz ponownie wprowadzić ustawienia urządzenia.

- 1) Wyjmij płyty z urządzenia i zamknij szufladkę na płyty. Sprawdź czy na wyświetlaczu pojawił si napis "dISC".
- 2) Następnie naciśnij przycisk STOP i przytrzymaj go wciśniętym przez 5 sekund. Zostaną przywrócone standardowe ustawienia wyjścia wideo i znów obraz będzie widoczny na zwykłym telewizorze lub monitorze analogowym.

PRZYGOTOWANIE URZĄDZENI/

PRZYGOTOWANIE URZ°DZENIA

# Przed używaniem (cd.) - część dla odtwarzacza DVD

#### Dźwięk

#### **Cyfrowe Wyście Audio**

Dla każdej płyty DVD dostępnych jest kilka opcji dotyczących danych audio. Należy ustawić opcję obsługi danych cyfrowych w zależności od używanego sprzętu. DOLBY DIGITAL/PCM: Należy wybrać opcję "DOLBY DIGITAL/PCM", jeśli wyjście DIGITAL OUT odtwarzacza DVD podłączone jest do dekodera Dolby Digital (lub do wzmacniacza czy innego urządzenia wyposażonego w dekoder Dolby Digital).

Stream/PCM: Należy wybrać opcję "Stream/PCM", jeśli wyjście DIGITAL OUT odtwarzacza DVD połączone jest ze wzmacniaczem lub innym urządzeniem wyposażonym w dekoder DTS, Dolby Digital lub MPEG. PCM: Te opcję należy wybrać, jeśli odtwarzacz połączony jest z dwukanałowym wzmacniaczem cyfrowym. Dźwięki generowane przez odtwarzacz DVD będą w formacie PCM 2ch, jeśli odtwarzana będzie płyta video nagrana w systemie Dolby Digital, MPEG <sup>1</sup> lub MPEG 2.

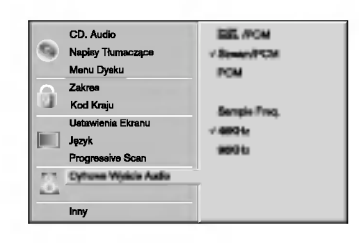

#### Częstotliwość

18

Aby zmienić parametr czestotliwości, należy wybrać żądaną opcję obsługi danych cyfrowych w sposób opisany powyżej. Jeśli odbiornik bądź wzmacniacz nie obsługuje fal o częstotliwości 96 kHz, należy wybrać parametr 48 kHz. W takim przypadku urządzenie automatycznie przekształci sygnały o częstotliwości 96 kHz w sygnały o częstotliwości 48 kHz, aby mogły być one odczytane przez system. Jeśli odbiornik lub wzmacniacz obsługuje częstotliwość 96 kHz, należy wybrać tę opcję. Po jej wybraniu urządzenie bedzie po prostu przekazywało otrzymany sygnał w niezmienionej formie.

### Inny

Można zmieniać ustawienia DRC, Vocal, PBC i Auto Play.

Aby wybrać żądany element, należy odszukać go  $\bullet$ przy pomocy przycisków oznaczonych strzałkami ▲▼, a następnie wcisnąć przycisk ENTER. Opcje wybranego elementu można włączyć lub wyłączyć (On/ Off).

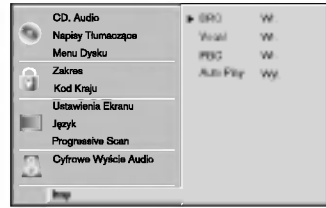

#### DRC (System kontroli zakresu)

DVD jest formatem umożliwiającym odtwarzanie ścieżki dźwiękowej bardzo dokładnie i realistycznie dzięki technologii digital audio. Można jednak zmniejszyć zakres obsługiwanych danych audio (czyli zmniejszyć rozpiętość skali od najgłośniejszego do najcichszego dźwięku). Pozwala to na odtwarzanie cichszego, ale nie gorszego jakościowo dźwięku. Aby uruchomić tę opcję, należy ustawić DRC jako "Wł" (Włączone).

#### Vocal

Opcję Vocal należy włączyć wyłącznie w przypadku, gdy odtwarzana jest wielokanałowa płyta typu karaoke. Źródła dźwięku zostaną dzięki temu scalone w jednolity dźwięk stereo.

#### PBC

Ustawić kontrolę odtwarzania (PBC) na Włączone lub Wyłaczone

On (Wł): płyty video z PBC są odtwarzane na podstawie PBC

Off (Wył): płyty video z PBC są odtwarzane tak samo jak płyty audio

#### Auto Play (DVD

Można tak ustawić odtwarzacz DVD, żeby automatycznie rozpoczynał odtwarzanie po włożeniu płyty DVD. Jeśli ten tryb jest aktywny, odtwarzacz odszuka tytuł o najdłuższym czasie odtwarzania i automatycznie rozpocznie jego odtwarzanie.

On (Wł): Funkcja Auto Play jest aktywowana Off (Wył): Funkcja Auto Play jest nieaktywna.

#### **N** Uwaga

W niektórych płytach DVD funkcja Auto Play może nie działać

# Przed używaniem (cd.) - część dla odtwarzacza DVD

#### Wskazówki na temat korzystania z urządzenia przez dzieci

#### Zakres **DVD**

Filmy na płytach DVD mogą być niewskazane dla dzieci. Aby uniemożliwić dzieciom oglądanie takich filmów, dyski zawierać mogą dane dodatkowe na temat całej zawartości płyty lub na temat poszczegolnych nagranych scen. Sceny te ocenione są w skali od 1 do 8. Dysk zawiera również inne wersje danych scen, których odtwarzanie można wybrać. Ocena zawartości bywa różna w różnych krajach. Funkcja Parental Control [kontrola rodzicielska] pozwala na wyłączenie niektórych elementów, jeśli oglądają je dzieci, lub zastąpienie ich innymi, bardziej odpowiednimi.

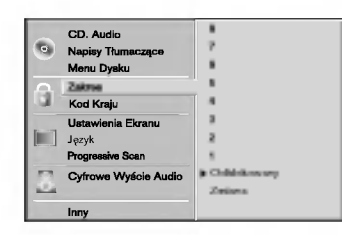

W menu ustawień należy wybrać polecenie "Zakres" przy użyciu przycisków oznaczonych strzałkami  $\triangle$ / $\Psi$ .

- Po wybraniu polecenia "Zakres" należy wcisnąć klawisz oznaczony strzałką ▶.
- **3 Jeśli uprzednio nie było wprowadzone hasło,**<br>1 należy je wprowadzić (4 cyfry) przy użyciu klawiszy numerycznych. Będzie to osobiste hasło zabezpieczające zawartość. Następnie należy wcisnąć przycisk ENTER i potwierdzić hasło. Jeśli hasło było wcześniej wprowadzane, e, należy wprowadzić je ponownie przy użyciu klawiszy numerycznych, a następnie wcisnąć klawisz ENTER.

W razie pomyłki przy wprowadzaniu kodu (przed naciśnięciem ENTER) należy wybrać polecenie CLEAR [Wyczyść], a następnie wprowadzić czterocyfrowe hasło ponownie.

A Wybrać ocenę (w skali od 1 do 8) przy pomocy<br>■ przycisków oznaczonych strzałkami **A/V** . Dane ocenione jako (1) zawierają najmniej ograniczeń dotyczących zawartości, natomiast daneoznaczone jako (8) zawierają ich najwięcej.

Odblokowany : jeśli wybrane zostanie polecenie Odblokowany, funkcja Parental Control zostanie wyłączona, a urządzenie odtworzy zawartość płyty w całości.

Zakres 1-8: Niektóre płyty zawierają treśc i nieodpowiednie dla dzieci. Jeśli użytkownik ustawi opcję oceny treści w odtwarzaczu, odtwarzane będą wszystkie sceny ocenione na wysokości podanego parametru lub niżej. Sceny, które ocenione zostaną wyżej, nie zostaną odtworzone, chyba że dysk zawiera alternatywne, mniej niebezpieczne sceny. Alternatywna scena, aby mogła być odtworzona, musi zostać oceniona tak samo lub niżej niż parametr określony przez użytkownika przy włączeniu funkcji kontrolowania zawartości. Jeśli nie ma odpowiedniej sceny do wyboru, odtwarzanie zostanie zatrzymane. Aby wznowić odtwarzanie, należy wprowadzić ponownie czterocyfrowe hasło zabezpieczające.

Aby zapisać wprowadzone zmiany w zakresie oceny zawartości, należy wcisnąć przycisk ENTER, a nastepnie SETUP, aby opuścić menu Rating.

### Country Code (kod kraju) DVD

W tym polu należy wprowadzić kod kraju, według standardów którego opracowane zostały oceny zawartości płyt DVD. Kody znaleźć można na liście w rozdziale "Lista kodów państw<sup>"</sup> na str. 37.

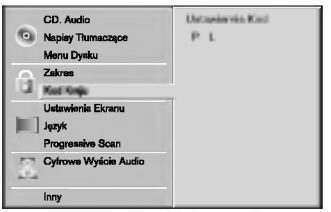

- <sup>1</sup> Wybierz polecenie Kod Kraju przy pomocy
- przycisków oznaczonych strzałkami A/V w menu ustawień.
- Po wybraniu polecenia Kod Kraju wciśnij przycisk oznaczony strzałką >.
- Postępuj według wskazówek zawartych w rozdziale "Zakres" , punkt 3.
- Wybierz pierwszy element przy pomocy przycisków oznaczonych strzałkami **A⁄**
- **Frzesuń wskaźnik przy pomocy przycisków oznac-**<br>zonych strzałkami **4**D, a następnie, korzystając z przycisków oznaczonych strzałkami ▲▼ wybierz drugi element kodu.
- Wciśnij przycisk ENTER, aby potwierdzić wybrany<br>kod krajowy, a następnie wciśnij SETUP, aby opuś<br>menu. kod krajowy, a następnie wciśnij SETUP, aby opuścić

## **T**Uwaga

Potwierdzenie czterocyfrowego hasła zabezpieczającego jest konieczne przy zmianie kodu krajowego (zob. rozdział "Zmiana czterocyfrowego kodu" poniżej).

#### Zmiana czterocyfrowego kodu

- 1 Postepuj według wskazówek zawartych w rozdziale "Ocena" (po lewej), w punkcie <sup>1</sup> <sup>i</sup> 2.
- 2 Wprowadź poprzedni kod i wciśnij przycisk ENTER.
- 3 Wybierz polecenie Change (Zmień) przy pomocy przycisków oznaczonych strzałkami ▲▼, a następnie wciśnij przycisk ENTER.
- Wprowadź nowe czterocyfrowe hasło i wciśnij przycisk ENTER.
- 5 Wprowadź to samo hasło po raz drugi i potwierdź je wciskając klawisz ENTER.
- 6 Wciśnij SETUP, aby wyjść z menu.

#### W przypadku zapomnienia czterocyfrowego kodu

Jeśli zapomnisz hasła, można je zmienić w następujący sposób.

- 1 Wciśnij przycisk SETUP. Wyświetlone zostanie menu ustawień.
- 2 Przy pomocy przycisków numerycznych wprowadź sześciocyfrowa liczbę "210499" Czterocyfrowe, dotychczasowe hasło zostanie usunięte.
- 3 Wprowadź nowe hasło w sposób opisany w rozdziale "Zakres" (po lewej).

## Używanie kaset

## Odtwarzanie ta∂my

Włożenie i wyjęcie kaset wideo jest możliwe jedynie wtedy, gdy magnetowid jest podłączony do zasilania. Magnetowid ten jest w stanie odtwarzać również taśmy typu NTSC (na odbiornikach telewizyjnych typu PAL).

#### Uzyskiwanie obrazu o lepszej jakości

Po włożeniu kasety do magnetowidu i rozpoczęciu odtwarzania aktywna jest funkcja automatycznego śledzenia ścieżki wizyjnej, umożliwiająca osiągnięcie obrazu o najwyższej jakości. Jeśli jakość nagrania jest niska, należy naciskać przy-.<br>cisk TRK + lub - na urządzeniu do zdalnego sterowania, aby ręcznie ustawić śledzenie ścieżki wizyjnej (aż do zniknięcia zniekształceń). Aby ponownie włączyć funkcję automatycznego śledzenia ścieżki wizyjnej, należy nacisnąć klawisz numeryczny 0 na urządzeniu do zdalnego sterowania.

Upewnić się, że magnetowid został prawidłowo podłączony, zgodnie z wcześniej podanymi zaleceniami.

Włączyć telewizor.

Nacisnąć przycisk POWER, aby włączyć magnetowid.

Włożyć kasetę do magnetowidu.

Kaseta powinna być zwrócona stroną z okienkiem do góry, a strzałką w stronę magnetowidu.

W celu rozpoczęcia odtwarzania, nacisnąć przycisk PLAY.

Jeśli do magnetowidu zostanie włożona kaseta z usuniętym języczkiem zabezpieczającym przed nagraniem, to magnetowid automatycznie rozpocznie odtwarzanie.

#### AUTOMATYCZNE POZYCJONOWANIE

Magnetowid automatycznie reguluje pozycję taśmy, aby uzyskać obraz o optymalnej jakości.

Aby zatrzymać nieruchomo obraz, nacisnać przycisk PAUSE/STEP

Po każdym naciśnięciu przycisku PAUSE/STEP obraz przesuwa się o jedną klatkę.

Jeżeli zostanie przytrzymany przycisk FORWARD, obraz zostanie spowolniony <sup>o</sup> ok. 1/19 razy w porównaniu z normalnym odtwarzaniem.

Taśma jest zatrzymywana na co najwyżej 5 minut. Żeby nie uszkodzić taśmy Po 5 minutach magnetowid wyłaczy odtwarzanie.

Jakość zatrzymanego obrazu można nieco poprawić używając przycisków TRK + i -.

Aby kontynuować odtwa-rzanie nacisnąć przycisk PLAY.

#### Szukanie z podglądem:

Podczas odtwarzania wciśnięcie przycisku<br>**FORWARD** lub **BACKWARD** umożliwia przewijanie taśmy z podglądem (obraz jest odtwarzany z prędkością 7 razy większą niż normalnie), pozwala to na szybkie przeglądanie nagrania.<br>Szukanie logiczne:

Podczas przewijania taśmy (w tył lub w przód) wciśnięcie i przytrzymanie przycisku FORWARD lub **BACKWARD** spowoduje, że nagranie będzie odtwarzane z prędkością 7 razy większą niż normalnie.

5 Odtwarzanie w zwolnionym tempie, przeszukiwanie :<br>Podczas odtwarzania lub zatrzymania obrazu należy nacisną

przycisk kursora "<" lub "

Można uzyskać następujące prędkości odtwarzania. (-7krotna, -3-krotna, -1-krotna, zatrzymanie obrazu, zwolnione tempo 1/19, 1-krotna (normalne odtwarzanie), 2 krotna, 7-krotna)

Aby wyłączyć odtwarzanie w zwolnionym tempie i przeszukiwanie -- naciśnij odpowiednią funkcję. Podczas odtwarzania w zwolnionym tempie <sup>i</sup> przeszukiwania na ekranie mogą pojawić się pasy zakłóceń, co zależy

od stanu taśmy. W razie wystąpienia zniekształceń na ekranie, można je ograniczyć przyciskami TRK + lub -.

Aby zakończyć odtwarzanie, nacisnąć przycisk STOP. Nacisnać przycisk **EJECT**.

Po osiągnięciu końca taśmy magnetowid automatycznie zatrzyma odtwarzanie, przewinie taśmę, zatrzyma się i wysunie kasetę.

#### Pomijanie reklam:

Funkcja ta pozwala podczas odtwarzania na szybkie pominiecie reklam i powrót do odtwarzanego nagrania. Aby pominąć reklamę lub inny fragment nagrania, pod- czas odtwarzania nacisnąć przycisk **CM SKIP** na pilocie zdalnego sterowania.

Wielokrotnie naciskać przycisk CM SKIP, aby pominąć:

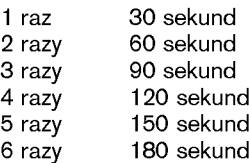

#### Poprawienie ostrości odtwarzanego obrazu:

Ta funkcja automatycznie poprawia jakość odtwarzania obrazu poprzez regulację magnetowidu w zależności od stanu ta∂my.

Nacisnąć przycisk i.

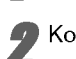

Korzystając z przycisków < lub ► wybrać OPR.

Nacisnąć przycisk OK.

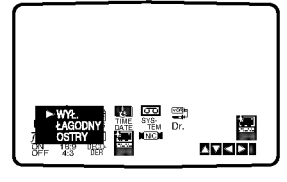

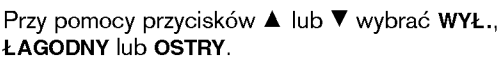

Funkcja OPR działa tylko w trakcie odtwarzania taśmy.

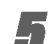

Aby menu zniknęło, nacisnąć przycisk i.

## Używanie kaset

### Natychmiastowe nagrywanie

Magnetowid ten umożliwia nagrywanie kaset wideo przy użyciu różnych prostych metod, np.:

natychmiastowe rozpoczęcie nagrywania (ITR) powoduje, że magnetowid rozpoczyna nagrywanie przez ustalony przedział czasu lub do chwili całkowitego nagrania kasety.

Niniejszy magnetowid umożliwia nagrywanie kaset w trybie długogrającym (LP), co oznacza podwojony czas nagrywania w stosunku do nominalnego czasu kasety. Na przykład na kasecie typu E-180 można nagrać do 180 minut przy użyciu standardowego nagrywania (SP). Zastosowanie trybu LP pozwoli na nagranie na tej samej kasecie do 360 minut. Uwaga: nagrywanie w trybie LP powoduje nieznaczną utratę jakości obrazu i dźwięku.

Upewnić się, że magnetowid został prawidłowo podłączony, zgodnie z wcześniej podanymi zaleceniami.

Nacisnąć przycisk POWER, aby włączyć magnetowid.

Włożyć do magnetowidu kasetę bez blokady nagrywania.

Kaseta powinna być ustawiona stroną z okienkiem do góry i strzałką zwróconą w stronę magnetowidu.

**3 Przyciskami PR + lub - wybrać numer programu**, któr<br>**U** na zostać nagrany. na zostać nagrany

Program może być wybrany bezpośrednio poprzez wprowadzenie jego numeru przy użyciu przycisków numerycznych pilota zdalnego sterowania.

∕ Jeśli nagrywanie ma się odbywać bezpośrednio<br>Poprzez złącze SCART lub RCA, należy naciska przycisk AV do momentu, aż zostanie podświetlone wybrane gniazdo.

AV1 do nagrywania <sup>z</sup> wyj∂cia EURO AV1 SCART. AV2 do nagrywania <sup>z</sup> wyj∂cia EURO AV2 SCART. AV3 do nagrywania <sup>z</sup> wyj∂c VIDEO IN oraz AUDIO IN (z prawej & z lewej) wykorzystują gniazda, znajdujące się z przodu magnetowidu.

5 Do zmiany trybu nagrywania standardowego na długogrający i z powrotem, służy przycisk LP. Standardowe nagrywanie zapewnia wyższą jakość obrazu i dźwięku, natomiast nagrywanie w trybie LP pozwala na nagranie dwukrotnie dłuższe niż w trybie standardowym.

Aby rozpocząć nagrywanie, nacisnąć przycisk REC/ITR.

Na ekranie telewizora pojawi się napis RECORD. Jeśli przycisk REC/ITR zostanie naciśnięty kilkakrotnie, to każdorazowe jego naciśnięcie wydłuży czas nagrywania o 30 minut. Maksymalny czas nagrywania, jaki można uzyskać w ten sposób wynosi 9 godzin.

Użycie przycisku PAUSE/STEP pozwala uniknąć nagrania niepożądanych scen.

Ponowne naciśnięcie PAUSE/STEP wznawia nagrywanie.

Naciśnięcie przycisku pauzy -- PAUSE/STEP pod-<br>czas nagrywania z timerem (ITR) spowoduje przestawienie urządzenia w tryb pauzy w nagrywaniu i unieważnienie funkcji nagrywania z timerem (ITR).

Taśma może być zatrzymana na czas nie dłuższy niż 5 minut. W czasie, gdy nagrywanie jest zatrzymane, na ekranie telewizora wy∂wietlany jest napis RECP. Po 5 minutach nastąpi automatyczne zatrzymanie taśmy, aby zapobiec uszkodzeniu ta∂my lub magnetowidu. W celu zakończenia nagrywania nacisnąć przycisk

STOP.

Nacisnać EJECT.

## $M$ Uwaga

- $\bullet$  Jeśli chcemy uniknąć nagrania kasety (co może się łatwo zdarzyć przypadkowo), należy usunąć języczek zabezpieczający znajdujący się na dolnej krawędzi kasety
- Zaklejenie taśmą samoprzylepną miejsca po wyłamanym języczku umożliwia ponownie nagrywanie na kasetę.
- Pamietać o tym, ze można zapisywać jeden program jednocześnie oglądając inny, w następujący sposób: po włączeniu aktualnego zapisu, nacisnąć TV/VCR, aby pojawił się na ekranie indykator  $TV$ , a następnie wybrać inny kanał w swoim telewizorze.

## Używanie kaset

## Programowanie nagrywania przy użyciu menu wyświetlanego na ekranie (OS

Można zaprogramować do 7 audycji z wyprzedzeniem do 1 miesiąca.

## **M**UWAGA

Przed rozpoczęciem programowania czasów nagrywania należy się upewnić, że zegar magnetowidu jest dobrze nastawiony i że pamiętają Państwo, jakim numerom programów zapamietanych w magnetowidzie odpowiadają poszczególne stacje telewizyjne.

Włożyć do magnetowidu kasete bez blokady nagrywania. Kaseta powinna być ustawiona stroną z okienkiem do góry i strzałką skierowaną w stronę magnetowidu.<br>Nacisnąć pr zycisk i.

- 2 Nacisnąć pr zycisk i.<br>Przy pomocy przycisków < lub V wybrać REC. Nacisnać przycisk OK.
- W celu rozpoczęcia ustawiania parametrów cz sowych audycji do nagrania, nacisnąć przycisk OK.

Gdy zaprogramowano wszystkie 7 audycji, przyciskami  $\blacktriangle$  lub  $\blacktriangledown$ można wybrać te, które chcemy zmienić lub usunąć. Aby usuną<br>audycję, nacisnąć przycisk ◀.

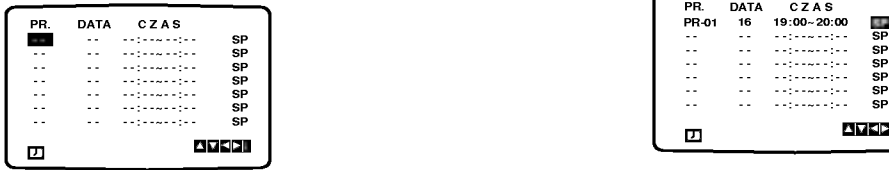

Korzystając z przycisków numerycznych wprowadzić stację, którą chcemy nagrać

Je∂li wybierana jest stacja o numerze <sup>z</sup> zakresu od <sup>1</sup> do 9, najpierw należy wprowadzić cyfrę 0, a dopiero później numer<br>kanału, np. stacja 3 - jako 03. Ponadto kanały można wybiera<br>przy pomocy przycisków ▲ lub ▼. Wybór należy zatwierdzić  $przvciskiem$ 

.<br>Jeśli nagrywanie odbywać się będzie poprzez gniazda AUDIO IN(L/R) i VIDEO IN znajdujące się z przodu lub przez złącza SCART, znajdujące się z tyłu magnetowidu, należy nacisnąć przycisk AV i wybrać odpowiednie złącze (AV1, AV2 lub AV3).

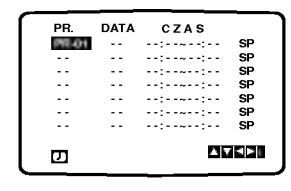

Używając przycisków numerycznych wprowadzić datę programu. Naciśnięcie przycisku OK przed wprowadzeniem daty daje możliwośc wybrania jednej z automatycznych funkcji nagrywania. Przyciskiem < lub  $\blacktriangleright$  wybrać i zatwierdzić ją przyciskiem OK.

CDZ nagrywanie codziennie (za wyjątkiem sobót i niedziel) o tej samej porze.

NI~SO nagrywanie co tydzień o tej samej porze.

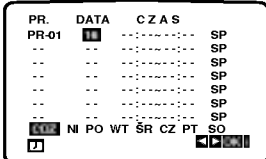

Za pomocą przycisków numerycznych należy wprowadzić<br>czas rozpoczęcia i zakończenia audycji do nagrania. Należy pamiętać, że magnetowid używa 24 godzinnego formatu, czyli 1 po południu to 13:00. Początek i koniec audycji również można wybrać uż wając przycisków  $\blacktriangle$  i  $\blacktriangledown$ .

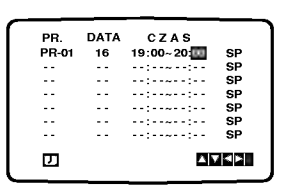

Naciśnij przycisk ► aby wybrać prędkość nagrywania.<br>Przy pomocy przycisków ▲ lub ▼ wskaż wybraną<br>przesuwu taśmy przy nagrywaniu (SP, IP lub LP) Przy pomocy przycisków ▲ lub V wskaż wybraną prędkość przesumi<br>W trybie IP urządzenie ustala, jak dużo miejsca pozostaje jeszcze do wykorzystania na taśmie i w zależności od tego przestawia predkość przesuwu taómy na SP (przesuw<br>standardowy) lub LP (przesuw powolny) w taki sposób, aby<br>możliwe było nagranie całego programu.

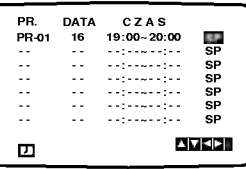

Sprawdzić, czy wprowadzone informacje dotyczące czasów nagrywania sa poprawne.

Dwukrotnie nacisnąć przycisk i.

Jeśli na ekranie telewizora pojawi się komunikat SPRAWDŹ, znaczy to, że dane zostały wprowadzone nieprawidłowo i że trzeba ponowne wprowadzić dane dotyczące nagrywanego programu.

Nacisnąć przycisk POWER, aby przełączyć magnetowid w tryb czuwania.

W czasie, gdy magnetowid będzie oczekiwał nanagranie, na jego wyświetlaczu będzie widniał napis 0

.<br>Aby korzystać z odtwarzacza DVD gdy pozostaje on w gotowości do nagrywania z timerem, naciśnij przyciski<br>POWER i DVD aby przełączyć urządzenie w tryb DVD.

W celu zakończenia nagrywania nacisnąć przycisk<br>STOP.

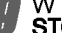

# $\overline{\mathcal{N}}$  Uwaga

● Zapamietane ustawienia mogą być usuwane i zmieniane bez konieczności powtórnego wykonywania wszystkich czynności nama amaza potrzebnych do programowania nagrywania. Aby to zrobie<br>Potrzebnych do programowania nagrywania. Aby to zrobie .<br>należy wywołać ekran zawierający informacje o zapronalezy wywołac ekran zawierający informacje o zapro-<br>gramowanych audycjach. Używając przycisków ▲ i ▼ należy wybrać audycję, którą chcą Państwo zmienić lub usunąć Naciśnięcie < powoduje usunięcie audycji, naciśnięcie OK powoduje wej∂cie w tryb zmieniania informacji, gdzie przyciskami  $\blacktriangleleft$  i ▶ należy wybrać stację, datę, czas rozpoczęcia i zakończenia, oraz LP. Do wprowadzania odpowiednich informacji służą przyciski ▲ i ▼

● Jeżeli programy nakładają się w czasie

Należy się upewnić, czy ustawione czasy nagrywania nie nakładają się na siebie. Jeśli zachodzi taka sytuacja, wtedy priorytet bedzie miał program, który rozpoczął się pierwszy.

#### Przykład:

Program 1 rozpoczyna się o godz. 16:00, a kończy o 17:00. Program 2 rozpoczyna się o godz. 16:30, a kończy o 17:30. W tym przypadku program 1 będzie nagrany cały, natomiast program 2 bedzie nagrany bez początkowych 30 minut.

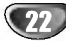

## Używanie płyt DVD i VideoCD

## Odtwarzanie płyt DVD <sup>i</sup> VideoCD

### Przygotowanie do odtwarzania

#### DVD VCD2.0 VCD1.1

- · Włącz telewizor i wybierz tryb video przypisany wejściu, za pomocą którego telewizor połączony jest z odtwarzaczem DVD.
- $\bullet$  Jeśli zamierzasz odtwarzać z płyty lub z zestawu audio dźwięk, włącz sprzęt audio i wybierz wejście, za pomocą którego połączony jest z tym sprzętem odtwarzacz DVD.

#### Wciśnij przycisk OPEN/CLOSE, aby otworzyć paletę płyt.

Włóż płytę do otworu na palecie stroną z etykietą ku górze.

Jeśli chcesz odtwarzać dwustronną płytę DVD, upewnij się, czy interesująca Cię strona jest odwrócona w dół.

#### Ponownie wciśnij przycisk OPEN/CLOSE, aby zamknać palete.

Na ekranie telewizora pojawi się komunikat READING [Ładowanie], a następnie automatycznie rozpocznie się odtwarzanie. Jeśli tak się nie stanie, wciśnij przycisk PLAY.

W niektórych przypadkach może wyświetlić się<br>menu płyty.

### $\Gamma$  Jeżeli wyświetlone jest menu

Menu może zostać wyświetlone zaraz po załadowaniu płyty DVD lub video zawierającej menu.

#### DVD

Przy pomocy przycisków oznaczonych strzałkami<  $\blacktriangle \blacktriangledown$  w dół, w lewo i w prawo wybierz tytuł lub rozdział, który chcesz obejrzeć, a następnie rozpocznij

odtwarzanie wciskając przycisk ENTER. Aby powrócić do okna menu, wystarczy wcisnąć TITLE

[tytuł] lub DISC MENU.

#### VCD2.0

- · Użyć przycisków numerycznych, aby wybrać żądaną ścieżke.
- Nacisnąć RETURN, aby powrócić do menu.
- Ustawienia menu <sup>i</sup> dokładne procedury operacyjne w menu mogą się różnić w zależności od płyty. Postępować zgodnie z instrukcjami znajdującymi się<br>w menu.

Można również wyłączyć PBC w ustawieniach. Patrz str. 18

- $\widehat{\mathcal{N}}$ Uwagi<br>-- Jeśli aktywna jest funkcja kontroli zawartości oglądanej przez dzieci, a dysk nie zawiera oceny (nie jest zarejestrowany), należy wprowadzić czterocyfrowe hasło, a płytę należy zarejestrować (zob. "Wskazówki na temat korzystania z urządzenia przez dzieci " na str. 19).
- Płyty DVD mogą być oznakowane kodami regionalnymi.
- Jeśli kod regionalny płyty jest inny niż kod regionalny obsługiwany przez odtwarzacz, urządzenie nie będzie mogło odtworzyć zawartości takiej płyt. Ten odtwarzacz obsługuje kod regionalny 2 (dwa).
- Aby korzystać z odtwarzacza DVD gdy pozostaje on w gotowości do nagrywania z timerem, naciśnij przyciski POWER i DVD aby przełączyć urządzenie w tryb DVD.

## Podstawowe funkcje

## $\overline{\mathcal{N}}$  Uwaga

Wszystkie czynności opisane w instrukcji należy wykonywać przy użyciu przycisków pilota, chyba że inny sposób ich wykonywania jest zaznaczony w odpowiednim rozdziale. Niektóre z tych czynności przeprowadzić można przy użyciu menu ustawień.

## Przejście do kolejnego TYTUŁU

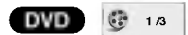

Jeśli płyta zawiera więcej niż jeden tytuł, przejście do innego tytułu możliwe jest w następujący sposób:

• Naciśnij DISPLAY, następnie naciśnij odpowiedni przycisk numeryczny (0-9), aby wybrać numer tytułu

## Przejście do innego ROZDZIAŁU / ŚCIEŻKI

#### DVD VCD1.1 1/12 1/3

Jeżeli tytuł na płycie ma więcej niż jeden rozdział lub płyta ma więcej niż jedną ścieżkę, można przejść do piyta ma więcej niż jedną scieżkę, można przejsc d<br>kolejnego rozdziału / ścieżki w następujący sposób<br>• Nacisnąć przycisk  $\blacktriangleright$  lub  $\blacktriangleright$  podczas

- odtwarzania, aby wybrać kolejny rozdział / ścieżke lub wróci na początek rozdziału / ścieżki.
- Nacisnać dwukrotnie przycisk  $\blacktriangleleft$  aby cofnać się do poprzedniego rozdziału / ścieżki.
- Aby przejść bezpośrednio do dowolnego rozdziału lub podczas odtwarzania DVD, naciśnij DISPLAY, potem  $\triangle$  w celu wybrania odpowiedniej ikony rozdziału. Następnie wprowadź numer rozdziału lub ścieżki za pomocą przycisków numerycznych (0-9).

## $M$ Uwaga

W przypadku numerów dwucyfrowych naciskaj przyciski numeryczne (0-9) jeden po drugim w krótkim odstępie.

## Odtwarzanie w zwolnionym tempie DVD VCD2.0 VCD1.1

1 Podczas zatrzymania obrazu należy wciśnij przycisk mlubM.

Odtwarzacz zacznie działać w trybie SLOW [w zwolnionym tempie].

- 2 Przy pomocy przycisku <<<a>></a>Web<br/>
Wybierz odpowiednią prędkość odtwarzania: <1 1/16, <1 1/8,  $\triangleleft$  1/4 or  $\triangleleft$  1/2 (odtwarzanie wstecz) lub  $\triangleright$  1/16,  $\triangleright$ 1/8,  $\blacktriangleright$  1/4 lub  $\blacktriangleright$  1/2 (odtwarzanie w przód).
- 3 Aby zakończyć odtwarzanie w zwalnianym tempie, wciśnij przycisk PLAY.

## **N**Uwaga

Odtwarzanie w zwolnionym tempie do tyłu nie jest możliwe w przypadku płyt Video CD.

## Używanie płyt DVD i VideoCD

## Podstawowe funkcje (cd.)

#### Zatrzymanie i odtwarzanie poszczególnych slajdów

#### DVD VCD2.0 VCD1.1

- 1 Podczas odtwarzania wciśnij przycisk PAUSE/STEP. Odtwarzacz zacznie działać w trybie pause.
- 2 Obraz można przesuwać klatka po klatce naciskając przycisk<br>PAUSE/STEP na pilocie.

## Przeszukiwanie **DVD** VCD2.0 VCD1.1

- 1 Naciśnij przycisk <<<<r />I ub Myodczas odtwarzania.<br>Odtwarzacz zacznie działać w trybie SEARCH [Przeszukiwanie].
- 2 Naciśnij kilkakrotnie przycisk <<< lub >, aby wybrać
- ??dan? pr?dko?? przeszukiwania: mX2, mX4, mX16, **< < X100** (wstecz) lub D>X2, D>X4, D>X16, D>X100 (do przodu).

Na płycie video szybkość wyszukiwania zmienia sie: 44X2, 44X4, 44X8 (do tyłu) lub IDX2, DDX4, DDX8 (do przodu).

3 Aby zakończyć działanie w trybie SEARCH, wciśnij przycisk PLAY.

# **Kolejność losowa (Karaoke DVD) (VCD1.1**<br>1 Nacisnąć[rzycisk RANDOM

- podczas odtwarzania lub na zatrzymanej płycie. Urządzenie automatycznie rozpocznie odtwarzanie w kolejności losowej, a na ekranie wyświetlona pojawi się "RAN-DOM".
- 2 Aby powrócić do zwykłego odtwarzania, naciśnij przycisk RANDOM udo chwili pojawienia się komunikatu "NORMAL" na ekranie telewizora.

# $T$  Wskazówki

Po naciśnięciu >>I podczas odtwarzania Random (dowolnego), urządzenie wybiera inny tytuł/ścieżkę i wznawia odtwarzanie w trybie Random.

## **N**Uwaga

- Ta funkcja działa wyłącznie z płytami DVD Karaoke <sup>i</sup> płytami Video CD bez PBC.
- W przypadku płyt Wideo z PBC musisz wyłączyć PBC w menu ustawień w celu użycia funkcji Random. Patrz str. 18.

### Powtarzanie DVD VCD2.0 VCD1.1

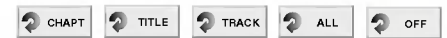

Płyty DVD video -- powtarzanie rozdziału/ tytułu/ zatrzymanie

- 1 Aby powtórzyć bieżący rozdział, wciśnij przycisk<br>REPEAT [Powtórz].<br>Na ekranie wyświetlona zostanie ikona Repeat Chapter
- [Powtorzenie rozdziału]. 2 Aby powtórzyć bieżący tytuł, ponownie wciśn<br>przycisk REPEAT.<br>Na ekranie wyświetlona zostanie ikona Repeat Title
- [Powtorzenie tytułu]
- a Aby zakończyć działanie w trybie Repeat, należy po<br>naz trzeci wcisnąć przycisk REPEAT.<br>Na ekranie pojawi się ikona Repeat Off [Powtarzanie zakończone]

Płyty Video CD - Powtarzanie Ścieżki / Wszystkiego /

- Wyłaczone
- 1 Aby powtórzyć odtwarzanie aktualnej ścieżki nacisnąć REPEAT.
- Ikona Repeat Track pojawi się na ekranie telewizora. 2. Aby powtórzyć odtwarzanie aktualnej płyty nacisnąć
- REPEAT drugi raz. Ikona Repeat All pojawi się na ekranie telewizora. 3. Aby wyłączyć tryb powtarzania nacisnąć REPEAT trzeci raz.

Ikona Repeat Off pojawi się na ekranie telewizora.

## 24

## $N$ Uwaga

Aby używać opcji powtarzania na płytach Video CD z PBC należy wyłączyć PBC w menu ustawień. Patrz str. 18

## Powtarzanie A-B DVD VCD2.0 VCD1.1

#### 2 A . 2 A B 2 OFF

Aby powtórzyć określoną sekwencję wchodzącą w skład tytułu:

- 1 Wciśnij przycisk A-B w wybranym miejscu rozpoczynającym sekwencję. Na ekranie na krótko wyświetli się "A \*".
- 2 Wciśnij ponownie przycisk A-B w miejscu kończącym sekwencję. Na ekranie na krótko wyświetli się "A B", a następnie rozpocznie się ponowne odtwarzanie sekwencji.
- 3 Aby anulować powtórzenie sekwencji, wciśnij przycisk A-B.

## Przeszukiwanie zawartości przy użyciu

danych czasowych own **DVD of the Construction** 

Funkcje Time Search [przeszukiwanie zawartości przy użyciu parametru czasu nagrania] pozwala na rozpoczęcie odtwarzania w dowolnym momencie.

- 1 W tym celu wciśnij podczas odtwarzania przycisk DIS-PLAY. Na ekranie pojawi się okno przeszukiwania. Zawiera ono komunikat dotyczący czasu, który upłynął od poczatku odtwarzania zawartości bieżacej płyty.
- 2 W przeciągu 10 sekund wybierz ikonę Time Search wyświetlaną na ekranie przy pomocy przycisków oznaczonych strzałkami ▲▼. W oknie komunikatów na temat przeszukiwania pojawi się pole "-:--:--".

3 W przeciągu 10 sekund wprowadź czas rozpoczęcia odtwarzania przy użyciu przycisków numerycznych. Wpisz godziny, minuty <sup>i</sup> sekundy w podanych polach. Jeśli wpiszesz niepoprawną godzinę, można ją skasować naciskając przycisk CLEAR [Wyczyść], a następnie ponownie wprowadź parametr czasu.

4 W przeciągu 10 sekund wciśnij przycis ENTER, aby potwierdzić wybrany moment rozpoczęcia odtwarzania. Odtwarzanie rozpocznie się w podanym punkcie dysku. Jeśli wprowadzony czas jest niepoprawny dla zawartości dysku, odtwarzanie rozpocznie się od bieżącego momentu.

## 3D Surround [Efekt trójwymiarowy]

DVD VCD2.0 VCD1.1 3D NORM. 3D SUR

Przy pomocy odtwarzacza możliwe jest stworzenie efektu 3D Surround [trójwymiarowego], który polega na symulacji odtwarzania wielokanałowego strumieni dźwięku płynących z dwóch standardowych głośników stereo (zamiast stosowania pięciu lub więcej głośników do odtwarzania wielokanałowych danych audio, typowych dla zestawów kina domowego).

1 Wciśnij DISPLAY, aby wybrać opcję "3D SUR" podczas odtwarzania.

2 Wciśnij ▲▼, aby wybrać opcję "NORM." lub "3D SUR".

3 Wciśnij  $\blacklozenge$ , aby wybrać opcję "NORM." lub "3D SUR".

## Używanie płyt DVD i VideoCD

## Podstawowe funkcje (cd.)

## Powiększenie/Pomniejszenie

#### DVD VCD2.0 VCD1.1

Funkcja Zoon [Powiększenie/ Pomniejszenie] pozwala na powiekszanie obrazów i przesuwanie wybranych powiekszonych obszarów na ekranie.

- 1 Wciśnij przycisk ZOOM podczas odtwarzania lub zatrzymania obrazu, aby uruchomić funkcie powiekszania. Jeśli kilkakrotnie pod rząd przyciśniesz ZOOM, powiększenie zwiększy się (do sześciu razy).
- 2 Przy pomocy przycisków oznaczonych strzałkami **√>/▲/▼** przesuwaj wskaźnik po obszarze powiekszonego obrazu.
- 3 Aby wznowić odtwarzanie lub powrócić do wstrzymanego obrazu, należy wcisnąć przycisk CLEAR [Wyczyść].

## **N**Uwaga

- W przypadku niektorych płyt uruchomienie funkcji powiększania może okazać się niemożliwe.
- Funkcja powiększania może nie działać, jeśli odtwarzane są sceny wielowymiarowe.

#### Przeszukiwanie od wyznaczonego miejsca

MARKER SEARCH **DVD VCD2.0 VCD1.1**  $\rightarrow$  1/9

Odtwarzanie można rozpocząć od wcześniej ustalonego miejsca na płycie. W pamięci urządzenia mieści się dziewięć zapisów czasu rozpoczęcia odtwarzania. Aby wprowadzić nowe zaznaczenie:

- 1 Podczas odtwarzania wciśnij przycisk MARKER [Zaznaczanie] w punkcie, od którego chcesz rozpocząć ponownie odtwarzanie. Na ekranie wyświetlona zostanie przez krótki czas ikona
- Marker. 2 Powtarzaj czynność do momentu, gdy zapiszesz żądaną liczbę (do dziewięciu) zaznaczeń dla danego dysku.
- Aby odtworzyć zaznaczoną scenę
- 1 Podczas odtwarzania płyty wciśnij przycisk SEARCH [Przeszukiwanie].<br>Na ekranie wyświetlone zostanie menu MARKER na ekiame wyswiellone zostanie mei<br>SEARCH [Przeszukiwanie zaznaczeń
- 2 W ciągu 10 sekund wybierz numer zaznaczenia, które ma zostać odtworzone, przy pomocy klawiszy oznaczonych strzałkami </br/>/>.
- 3 Wciśnij przycisk ENTER.
- Odtwarzanie rozpocznie się od zaznaczonej sceny. 4 Aby wyjść z menu MARKER SEARCH, wciśnij przycisk SEARCH.

#### Aby skasować zaznaczenie:

- Podczas odtwarzania zawartości dysku wcisnąć klawisz<br>SEARCH [Szukai]. r ouczas ouwarizania zawariesch ayska weisnąc r<br>SEARCH [Szukaj].<br>Na ekranie wyświetlone zostanie menu MARKER na ekiame wyswiellone zostanie mei<br>SEARCH [Przeszukiwanie zaznaczeń
- 2 Wybierz numer zaznaczenia, które ma zostać skasowane, przy pomocy przycisków oznaczonych strzałkami <>
- 3 Wciśnij przycisk CLEAR [Wyczyść].<br>Numer tego zaznaczenia zostanie skasowany z listy.
- 4 Powtarzaj czynności opisane w pkt. 2 i 3, jeśli chcesz usunąć więcej zaznaczeń.
- 5 Aby wyjść z menu MARKER SEARCH, wciśnij przycisk SEARCH.

# Dodatkowe funkcje DVD<mark>ow</mark>e

### Sprawdzanie zawartości płyt DVD: menu

Płyty DVD mogą zawierać menu, dzięki którym użytkownik może uzyskać dostep do dodatkowych opcji. Aby skorzystać z menu zapisanego na płycie, należy wcisnąć przycisk DISC MENU, a następnie przy pomocy klawiszy numerycznych wybrać żądany element. Można również podświetlać zaznaczenia przesuwając wskaźnik przyciskami oznaczonymi strzałkami  $\blacklozenge$ / $\blacktriangle$ / $\blacktriangledown$ , po ich podświetlaniu zaś potwierdzić wybór wciskając przycisk ENTER.

## Menu Tytuł **O**WD

- 1 Wciśnij przycisk TITLE [Tytuł]. Jeśli dla bieżącego tytułu dostępne jest menu, wyświetli się<br>ono na ekranie. Jeśli zaś nie istnieje menu tytułu, może wyświetlić się menu płyty.
- 2 W menu wyliczone mogą być dostępne kąty nachylenia, opcje związane z językiem oraz z podpisami, jak również rozdziały, z których składa się tytuł.
- 3 Aby wyjść z menu, należy ponownie wcisnąć przycisk TITLE.

## Menu Płyta <mark>Ow</mark>o

- 1 Wciśnij przycisk DISC MENU. Wyświetlone zostanie menu płyty.
- 2 Aby wyjść z menu, należy ponownie wcisnąć przycisk DISC MENU.

## K?t nachylenia DVD 1/1

eśli materiał nagrany został na dysku z kilku różnych ujęć o różnych kątach nachylenia, na ekranie pojawia się migająca ikona nachylenia. Po jej pojawieniu użytkownik może zmienić kąt nachylenia.

Wciskaj przycisk ANGLE [Kat nachylenia] podczas odtwarzania dopóty, dopóki kąt nie będzie odpowiedni. Numer bieżącego ustawienia pojawia się na monitorze.

# Zmiana języka (DVD) <mark>A</mark>

Należy kilkakrotnie wcisnąć przycisk AUDIO podczas odtwarzania, aby uzyskać pożądany język bądź podkład dźwiękowy.

## Zmiana kanału Audio (woz.) Wenn

Naciśnij kilkakrotnie AUDIO podczas odtwarzania, aby posłuchać różnych kanałów Audio (STEREO, LEWY, PRAWY).

Podpisy **DVD E**<sub>1 ENG</sub>

W celu uzyskania dostępu do listy języków, w których mogą być generowane podpisy, należy kilkakrotnie wcisnąć przycisk SUBTITLE [Podpisy]

## $\overline{\mathbf{N}}$  Uwaga

Jeśli pojawi się  $\Diamond$  znak ostrzegawczy, oznacza to, że dla danej płyty żądana opcja nie jest dostępna.

## Odtwarzanie płyt Audio <sup>i</sup> MP3/WMA.

## Odtwarzanie płyt Audio <sup>i</sup> MP3/WMA.

#### CD MP3 WMA

Odtwarzacz DVD może odtwarzać pliki w formacie MP3 lub WMA nagrane na płyty CD-ROM, CD-R lub CD-RW. Zanim zaczniesz odtwarzać pliki MP3 lub WMA, przeczytaj "Uwagi do Nagrań MP3/WMA" zamieszczone po prawej stronie.

1 Włóż płytę i zamknij szufladę.<br>Płyty Audio;Menu Audio CD pojawi się na ekranie TV, przejdź do punktu 4.

Płyty MP3/WM; Menu wyboru MP3/WMA - JPEG pojawi się na ekranie TV, przejdź do punktu 2.

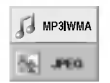

#### Naciśnij ▲/▼ aby wybrać MP3 lub WMA, nastepnie naciśnii ENTER.

Menu MP3/WMA pojawi się na ekranie TV. Naciśnij RETURN aby powrócić do menu wyboru MP3/WMA - JPEG.

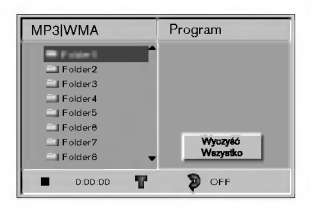

Naciśnij **A/V** aby wybrać folder, następnie ENTER.

Pojawi się lista plików w folderze.

#### Naciśnij ▲ vaby wybrać ścieżkę, następnie PLAY lub ENTER.

Rozpocznie się odtwarzanie. Podczas odtwarzanie w oknie menu i na wyświetlaczu będzie wyświetlany czas odtwarzania. Odtwarzanie zakończy się po dojściu do końca płyty. Naciśnij TITLE aby przejść do następnej strony. Naciśnij DISC MENU aby przejść do poprzedniej strony.

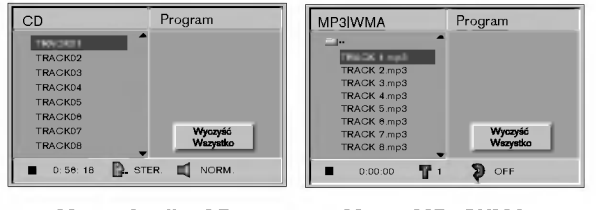

#### Menu Audio CD Menu MP3/WMA

## **T** Wskazówki

Jeśli znajdujesz się w poziomie listy plików i chcesz wrócić do poziomu listy folderów, użyj strzałek AV aby podświetlić **■** a następnie naciśnij ENTER aby powrócić do poprzedniego okna ekranu.

Aby zatrzymać odtwarzanie w dowolnym momencie, naciśnij STOP.

### Uwagi do Nagra? MP3/WMA

#### O MP3

- MP3 to plik danych dźwiękowych skompresowanych za pomocą MPEG1 - schematu kodowania plików audio w układzie warstwowym "Layer-3". Pliki mające rozszerzenie.mp3 nazywamy "plikami MP3".
- · Odtwarzacz nie potrafi odtworzyć pliku MP3, jeśli ma on rozszerzenie inne niż.mp3.

#### O WMA (Window Media Audio)

- Plik WMA to technika kompresji dźwięku firmy Microsoft.
- WMA (Window Media Audio) oferuje dwukrotnie większą kompresję niż format MP3.

#### Kompatybilność płyt MP3/WMA w tym odtwarzaczu ma następujące ograniczenia:

- 1. Częstotliwość samplowania tylko 44,1 kHz (MP3), 22,05-44,1 kHz (WMA)
- 2. Prędkość przetwarzania danych (Bitrate) w granicach 32-320 kbps (MP3), 32-128 kbps (WMA)
- 3. Fizyczny format CD-R powinien być ISO-9660
- 4. Jeśli nagrywasz pliki MP3/WMA przy użyciu oprogramowania, które nie może utworzyć systemu plików (np. Direct-CD), odtworzenie plików MP3/WMA będzie nie możliwe. Zalecamy użycie oprogramowania "Easy-CD Creator", które tworzy system plików zgodny z ISO 9660.
- 5. Płyta z pojedynczą sesją powinna mieć w pierwszej ścieżce plik MP3/WMA. Jeśli nie ma pliku MP3/WMA w pierwszej ścieżce, nie można odtwarzać plików MP3/WMA. Jeśli chcesz odtwarzać pliki MP3/WMA, sformatuj dane na krążku lub użyj nowego.
- 6. Nazwy plików powinny mieć nie więcej niż 8 znaków i muszą zawierać rozszerzenie ".mp3" lub ".wma", np.: \*\*\*\*\*\*\*\*.mp3, \*\*\*\*\*\*\*\*.wma.
- 7. Nie używaj znaków specjalnych, takich jak : /,.,  $*, ?, <, >$  itp.
- 8. Całkowita liczba plików na płycie powinna być mniejsza od 650.

Odtwarzacz DVD wymaga, aby nagrania <sup>i</sup> płyty spełniały określone standardy techniczne. W celu osiągnięcia optymalnej jakości odtwarzania. Płyty nagrane fabrycznie spełniają te wymagania automatycznie. Istnieje wiele różnych formatów płyt zapisywalnych. (m.in. CD-R zawierające pliki MP3/WMA). Wymagają one spełnienia pewnych warunków wstępnych (patrz wyżej), aby zapewnić kompatybilne odtwarzanie.

Klienci powinni mieć również na uwadze to, że do ściągania plików MP3/WMA z internetu wymagane jest pozwolenie. Nasza firma nie ma prawa udzielić takiego pozwolenia. O pozwolenie należy się ubiegać u właściciela praw autorskich.

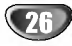

## Obsługa plików Audio i MP3/WMA (c.d.)

## Zatrzymanie CD MP3 WMA

- 1 Wciśnij przycisk PAUSE/STEP podczas odtwarzania.
- 2 Aby wznowić odtwarzanie, należy wcisnąć przycisk<br>PLAY lub ponownie przycisk PAUSE/STEP.

#### Przejście do innej ścieżki dźwiekowej CD MP3 WMA

- Wciśnij przycisk  $\blacktriangleright$  lub  $\blacktriangleright$  podczas odtwarzania, aby przejść do następnej ścieżki bądź powrócić do początku bieżącej ścieżki.
- · Wciśnij przycisk  $\blacktriangleright$  aby powrócić do poprzedniej ścieżki.
- Jeśli odtwarzana jest płyta audio, należy przy pomocy przycisków numerycznych (0-9) przejść do żądanego<br>numeru ścieżki dźwiękowej.

### Powtórzenie ścieżki/ Wszystkie/ Wyłączenie CD MP3 WMA

- 1 Aby powtórzyć odtwarzanie bieżącej ścieżki, naciśnij REPEAT. W oknie menu pojawi się ikona "Repeat"<br>oraz napis "Track".
- 2 Aby powtórzyć odtwarzanie wszystkich ścieżek na płycie, naciśnij REPEAT po raz drugi.
- W oknie menu pojawi się ikona "Repeat" i napis "All". 3 Aby anulować tryb Repeat, naciśnij REPEAT po raz trzeci.

W oknie menu pojawi się ikona "Repeat" i napis "Off"

## Przeszukiwanie CD MP3 WMA

- **Przeszukiwanie CD MP3 WMA**<br>1 Naciśnij przycisk << lub DD podczas odtwarzania.<br>Odtwarzacz rozpocznie działanie w trybie SEARCH<br>[Przeszukiwanie].
- [Przeszukiwanie]<br>2 Naciśnij kilkakrotnie przycisk ◀◀ lub ➡▶, aby wybrać<br><sup>2</sup> żądaną prędkość przeszukiwania: ◀◀X2*, ◀*◀X4, ◀◀X8 żądaną prędkość przeszukiwania: ◀◀Ⅹ2, ◀◀Ⅹ4,<br>(wstecz) lub ▶▶Ⅹ2, ▶▶Ⅹ4, ▶▶Ⅹ8 (w przód) Predkości przeszukiwania oraz kierunek pojawiają się w oknie menu.
- 3 Aby zakończyć działanie w trybie SEARCH, należy wcisnąć przycisk PLAY.

## Wybór losowy **CD** MP3 WMA

- <sup>1</sup> Podczas odtwarzania lub przy zatrzymanym odtwarzaniu naciśnij przycisk RANDOM. Urządzenie automatycznie rozpocznie odtwarzanie w losowo wybranej kolejności a na ekranie menu pojawi sie napis "RAND.".
- 2 Aby powrócić do zwykłego odtwarzania, naciśnij ponownie przycisk RANDOM tak aby napis "RAND." zniknął z ekranu menu.

## Powtórzenie A-B

#### Aby powtórzyć sekwencję:

- 1 Podczas odtwarzanie płyty, nacisnąć A-B w wybranym punkcie rozpoczęcia.<br>W oknie menu pojawi się ikona "Repeat i napis *"*A\*" .
- 2 W żądanym momencie końcowym sekwencji wciśnij ponownie przycisk A-B.
- Na ekranie menu pojawi się ikona Repeat oraz napis "A B", a urządzenie zacznie odtwarzać wybraną sekwencję.
- 3 Aby zakończyć powtarzanie sekwencji i powrócić do normalnego odtwarzania, należy ponownie wcisnąć przycisk A-B.

Na ekranie menu wyświetlona zostanie ikona Repeat oraz napis "OFF" [Wyłączone].

#### 3D Surround [Efekt trójwymiarowy] CD

Przy pomocy odtwarzacza możliwe jest stworzenie efektu 3D Surround [trójwymiarowego], który polega na symulacji odtwarzania wielokanałowego strumieni dźwięku płynących z dwóch standardowych głośników stereo (zamiast stosowania pięciu lub więcej głośników do odtwarzania wielokanałowych danych audio, typowych dla zestawów kina domowego).

- 1 Wciśnij DISPLAY lub AUDIO, aby wybrać opcję "3D SUR" podczas odtwarzania.
- 2 Wciśnij <>>><>>
aby wybrać opcję"NORM." lub "3D SUR".
- 3 Wciśnij ▲▼, aby wybrać opcję "NORM." lub "3D SUR".

## Zmiana kanału audio (CD

Naciśnij kilkakrotnie AUDIO podczas odtwarzania, aby posłuchać różnych kanałów Audio (STEREO, LEWY, PRAWY).

## Obsługa płyt JPEG

## Przeglądanie obrazów z płyty JPEG. OPEG

Odtwarzacz DVD może odtwarzać płyty z plikami JPEG i obrazami Kodak. Zanim zaczniesz odtwarzać pliki JPEG, przeczytaj Uwagi do MP3 zamieszczone po prawej stronie.

**1 Włóż płytę i zamknij szufladę.**<br>Menu wyboru MP3/WMA – JPEG pojawi się na ekranie TV, przejdź do punktu 2.

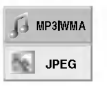

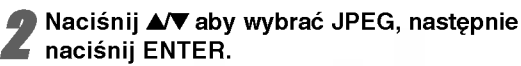

Menu JPEG pojawi się na ekranie TV.

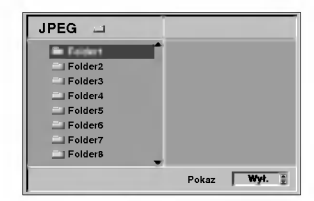

Naciśnij  $\triangle\blacktriangledown$  aby wybrać folder, następnie ENTER. Pojawi się lista plików w folderze. Naciśnij RETURN aby przejść do menu wyboru  $MP3/WMA - JPEG.$ 

### **T** Wskazówki

Jeśli znajdujesz się w poziomie listy plików i chcesz wrócić do poziomu listy folderów, użyj strzałek  $\blacktriangle$ Vaby pod?wietli? " " <sup>a</sup> nast?pnie naci?nij ENTER aby powrócić do poprzedniego okna ekranu.

Jeśli chcesz oglądać konkretny plik, naciśnij A/ podświetlić plik, następnie PLAY lub ENTER. Rozpoczyna się procedura oglądania pliku. Podczas oglądania pliku naciśnij RETURN aby powrócić do poprzedniego menu (menu JPEG). Naciśnij TITLE, aby przejść do nastepnej strony. Naciśnij DISC MENU, aby przejść do poprzedniej strony.

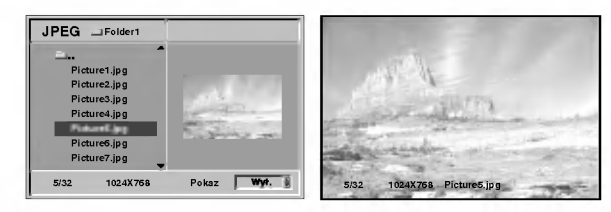

## **T** Wskazówki

Istnieją 3 opcje szybkości przeglądania slajdów: Szybko, Normal, Wolno, oraz Wył.(wyłączona). Naciśnij <>>>
żeby podświetlić Pokaz (szybkość przeglądania), a następnie przyciskami  $\blacktriangle/\blacktriangledown$  wybrać daną szybkość i wcisnąć ENTER.

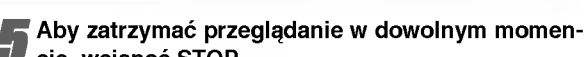

cie, wcisnąć STOP. Pojawi się menu JPEG.

Przejście do następnego pliku.

Naciśnij  $\blacktriangleleft$  lub  $\blacktriangleright$  raz podczas oglądania obrazu, aby przejść do następnego lub poprzedniego pliku.

#### Obraz nieruchomy

1 Naciśnij PAUSE/STEP podczas oglądania slajdów. Odtwarzacz przejdzie w tryb pauzy (PAUSE).

2 Aby powrócić do trybu przeglądania slajdów, naciśnij PLAY lub ponownie PAUSE/STEP.

#### Rozciaganie obrazu

Podczas wyświetlania obrazu naciśnij  $\blacktriangle\blacktriangledown$ , aby rozciągnąć obraz pionowo lub poziomo.

### Obracanie obrazu

Podczas wyświetlania obrazu naciśnij <>>> <br/>aby obrócić obraz zgodnie lub przeciwnie do kierunku ruchu wskazówek zegara.

### Uwagi do zapisu obrazu JPEG

- · W zależności od rozmiaru i liczby plików JPEG, odtwarzacz DVD może potrzebować dłuższego czasu do wczytania do pamieci zawartości płyty. Jeśli na ekranie nic nie pojawi się po upływie kilku minut, oznacza to że niektóre pliki są za duże. Zmniejsz rozdzielczość obrazu JPEG do wielkości mniejszej niż 2 mega pikseli i wypal nową płytę.
- Całkowita liczba plików i folderów na płycie powinna być mniejsza od 650.
- Niektóre płyty mogą być niekompatybilne z powodu różnych formatów zapisu lub stanu płyty.
- Jeśli do wypalania plików jpeg na CD-R używasz oprogramowania takiego jak "Easy-CD Creator", sprawdź przy kopiowaniu zawartości na płyte, czy wszystkie pliki mają rozszerzenie .jpg.
- Jeśli pliki mają rozszerzenia .jpe lub .jpeg, należy je zmienić na .jpg.
- Nazwy plików bez rozszerzenia .jpg będą nieczytelne dla tego odtwarzacza, nawet jeśli te pliki są pokazane w eksploratorze Windows jako obrazy JPEG.

## Odtwarzanie programowane CD VCD20 VCD1. MP3 WMA

### Odtwarzanie programowane płyt Audio CD <sup>i</sup> MP3/WMA.

Funkcja Program umożliwia zapisanie ulubionych ścieżek z dowolnych płyt do pamięci odtwarzacza.

Program może zawierać 30 ścieżek.

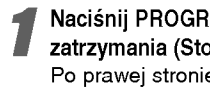

1 Naciśnij PROGRAM podczas odtwarzania lub w trybie<br>zatrzymania (Stop), aby wejść do trybu edycji programu. Po prawej stronie okna menu, z prawej strony napisu e<br>PROGRAM pojawi się znaczek lE .

## $\overline{\mathcal{N}}$  Uwaqa

Naciśnij PROGRAM aby wyjść z trybu edycji programu, wówczas znaczek 囯 zniknie.

Wybierz ścieżkę, następnie naciśnij ENTER, aby umieścić wybrana ścieżke w liście Programu.

Powtórz krok 2, aby umieścić kolejne ścieżki na liście Programu.

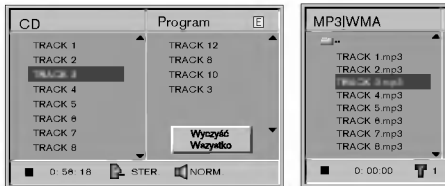

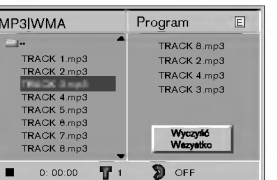

Menu Audio CD Menu MP3/WMA

**4 Naciśnij ▶.**<br>→ Na liście zostanie podświetlona zaprogramowana ścieżka, którą ostatnio wybrałeś.

#### <sup>r</sup> Naciśnij **▲/▼** aby wybrać ścieżkę, którą chcesz zaczać odtwarzać.

Naciśnij TITLE, aby przejść do nastepnej strony. Naciśnij DISC MENU, aby przejść do poprzedniej strony.

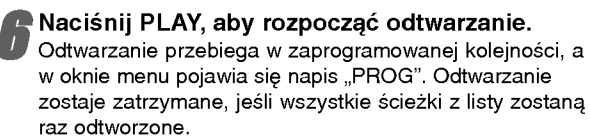

7 Aby powrócić do zwykłego odtwarzania z trybu<br>odtwarzania zaprogramowanego, naciśnij przycisk PROGRAM aby symbol znikn?ł <sup>z</sup> E ekranu a następnie wybierz utwórz listy na płycie CD (lub MP3/WMA) i naciśnij przycisk ENTER.

Z ekranu menu zniknie wskaźnik "PROG.".

## Odtwarzanie programowane płyt Wideo CD

### $\frac{1}{2}$ Uwaga

Jeśli płyta Wideo CD ma funkcję PBC, należy ją wyłączyć w menu ustawień, aby móc użyć funkcji Program. Patrz str. 18.

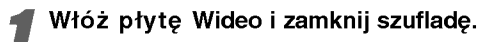

Naciśnij PROGRAM przy zatrzymanym odtwarzaniu. Pojawi się Menu VCD.

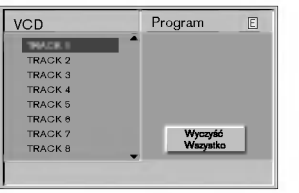

## $M$ Uwaga

Aby wyjść z trybu programowania, naciśnij PROGRAM lub RETURN.

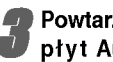

3 Powtarzaj kroki <sup>2</sup> -- <sup>6</sup> Odtwarzania programowanego płyt Audio CD <sup>i</sup> MP3/WMA zamieszczonego po lewej.

#### Aby powrócić do zwykłego odtwarzania z trybu odtwarzania zaprogramowanego, naciśnij przycisk PROGRAM.

Na ekranie telewizora pojawi się napis "NORMAL".

#### Powtarzanie zaprogramowanych ścieżek

- Aby powtórzyć odtwarzanie bieżącej ścieżki, naciśnij  $\bullet$ REPEAT.
	- W oknie menu pojawi się ikona "Repeat" oraz napis "Track".
- Aby powtórzyć odtwarzanie wszystkich ścieżek z listy programowanej, naciśnij REPEAT po raz drugi. W oknie menu pojawi się ikona "Repeat" i napis "All".
- Aby anulować tryb Repeat, naciśnij REPEAT po raz trzeci. W oknie menu pojawi się ikona "Repeat" i napis "Off"

#### Usuwanie ścieżki z Listy Programowanej

- 1 Naciśnij PROGRAM podczas odtwarzania (tylko płyty Audio <sup>i</sup> MP3/WMA) lub w trybie zatrzymania (Stopu), aby wejść do trybu edycji programu. Pojawi się znaczek  国 .
- 2 Nacisnąć ► aby przejść do Listy Programowanej.
- 3 Za pomocą przycisków A/V wybierz ścieżkę, którą
- chcesz usunąć z Listy Programowanej. 4 Naciśnii CLEAR. Ścieżka zostanie usunięta z listy programowanej.

#### Usuwanie całej Listy Programowanej

- 1 Postepuj zgodnie z punktami  $1 2$  z Usuwania ścieżki z Listy Programowanej, jak wyżej.
- 2 Za pomocą przycisków ▲▼ wybierz opcje "Clear All" [Wyczyść Wszystko] i naciśnij ENTER. Zostanie skasowany cały program dla płyty. Programy zostają usunięte również w chwili wyjmowania płyty z odtwarzacza.

29

## Czynności dodatkowe - część dla magnetowidu

## Informacje wy∂wietlane na ekranie

Informacje dotyczące aktualnego czasu, licznik taśmy, ilość pozostałej taśmy, dzień miesiąca, rok, dzień tygodnia,<br>numer programu i tryb magnetowidu można łatwo wyświetlić na ekranie telewizora.

Podczas nagrywania, napisy wyświetlane na ekranie nie są nagrywane.

Aby wyświetlić na ekranie informacje, nacisnąć przycisk CLK/CNT.

Naciskając kilkakrotnie przycisk CLK/CNT przejdź przez pojawiające się kolejno opcje wyświetlania. Jeśli w kieszeni magnetowidu umieszczona jest kaseta, to na wyświetlaczu pojawi się licznik taśmy oraz ilość wolnego miejsca na taśmie.

Po upływie 3 sekund zniknie większość informacji wy∂wietlanych na ekranie <sup>i</sup> pozostanie na nim tylko zegar lub licznik taśmy oraz ilość wolnego miejsca na

ta∂mie. Aby usunąć informacje z ekranu telewizora, nacisnąć ponownie przycisk CLK/CNT.

## Funkcja pamiętania miejsca zatrzymania ta∂my

Po naciśnięciu na nadajniku zdalnego sterowania przycisku CLK/CNT, na ekranie Twojego odbiornika TV zamiast czasu może być wyświetlany Cyfrowy Licznik Taśmy. Ten Cyfrowy Licznik Taśmy wskazuje względne położenie poszczególnych nagrań na taśmie

- Nacisnąć przycisk CLK/CNT.
	- Aby ustawić licznik na 0:00:00, należy nacisnąć przycisk CLEAR.

W celu rozpoczęcia odtwarzania, nacisnąć przycisk PLAY. Licznik będzie wyświetlał czas aktualnie odtwarzanego nagrania w godzinach, minutach <sup>i</sup> sekundach.

Po zakończeniu odtwarzania lub nagrywania nacisnąć przycisk STOP.

Nacisnąć przycisk BACKWARD.

Taśma zostanie automa-tycznie przewinięta do momentu osiagniecia przez licznik 0:00:00.

## Zabezpieczenie przed dziećmi

Przyciski sterujące na przedniej ściance DVD + magnetowidu można wyłączyć i wówczas urządzenie DVD + magnetowid może być sterowane tylko przy pomocy nadajnika zdalnego sterowania.

Naciśnij przycisk LOCK.

OTI i SAFE pojawi się na wyświetlaczu. Na przedniej ściance DVD + magnetowidu nie będzie działać żaden przycisk.

W razie naciśnięcia któregokolwiek przycisku na przedniej ściance DVD + magnetowidu, przez kilka sekund zacznie pulsować symbol SAFE w okienku wyświetlacza.

Naciśnij ponownie przycisk LOCK aby wyłączyć blokadę przed dziećmi.

OFF pojawi się na wyświetlaczu.

## Doktor Wideo (Samotestowanie)

Zadaniem tej funkcji jest zawiadamianie o problemach pojawiających się w magnetowidzie. Komunikaty o błędach pojawiają się na ekranie telewizora.

 $\blacksquare$  Nacisnąć przycisk i.<br>⊂ Korzystając z przycisków ◀ i ▶, wybrać **Dr.**. Nacisnąć przycisk OK.

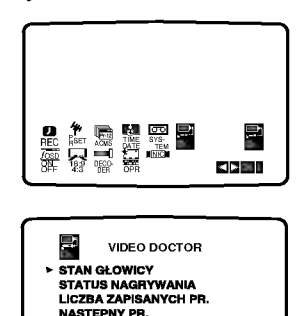

Aby sprawdzić problem, nacisnąć przycisk  $\blacktriangle$  lub  $\nabla$ . STAN GŁOWICY

nan

· WYCZYSC GLOWICE: Wyczyścić głowice wideo.

STATUS NAGRYWANIA

· ZABEZPIECZONA KASETA:

OK

- Należy włożyć taśmę bez blokady nagrywania.<br>LICZBA ZAPISANYCH PR.
- (nr zaprogramowanej audycji)<br>
 2
- 

Pokazuje liczbę audycji zaprogramowanych do nagrania NASTEPNY PR.

(następne zaprogr. nagranie)<br>● PR-01 26 10:00~11:00 SP

Pokazuje aktualny stan automatycznego nagrywania.

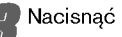

Nacisnąć przycisk i.

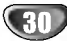

## Czynności dodatkowe – część dla magnetowidu

## System Hi-Fi stereo

Magnetowid ten nagrywa i odtwarza dźwięk stereo Hi-Fi. wagnetowia ten nagrywa i odtwarza dzwięk stereo<br>Ponadto jest on wyposażony w dekoder cyfrowego . Shaare jest on wyposaleny w asheaer synewege<br>dźwięku stereo NICAM. Pozwala to nagrywać i odtwarza dźwięk na kilka różnych sposobów. Kasety wideo nagrane na tym magnetowidzie posiadają jedną ścieżkę dźwiękową<br>mono i dwie ścieżki VHS stereo Hi-Fi. Te dwie ścieżki stereo można wykorzystać do nagrań dźwiękowych w stereo Hi-Fi lub do nagrywania w trybie dwujęzycznym z telewizora, zestawu stereo, płyt wizyjnych lub innego magnetowidu.

Dekoder cyfrowego dźwięku stereo NICAM pozwala na wykorzystywanie audycji nadawanych w formacie NICAM oraz standardowym stereo i mono, a także w trybie dwujęzycznym. Rodzaj odbieranego lub odtwarzanego sygnału dźwiękowego wyświetlany jest na kilka sekund na wyświetlaczu.<br>STEREO NICAM

Dźwięk jest automatycznie nagrywany na ścieżkach Hi-Fi stereo oraz ścieżce mono taśmy wideo.

#### BIL NICAM

Obydwa kanały audio są nagrywane na ścieżkach Hi-Fi stereo taśmy wideo. Kanał języka podstawowwego (lewy) jest nagrywany na ścieżce mono.

#### MONO

Dźwięk jest nagrywany na ścieżkach Hi-Fi i ścieżce mono ta∂my wideo bez

żadnego podziału.

Naciskać przycisk AUDIO aż pojawi się żądany tryb audio.

Do wyboru są opcje: STEREO, LEFT (kanał lewy), RIGHT (kanał prawy) i MONO.

Gdy wybrana jest opcja STEREO, przy odtwarzaniu w trybie BIL NICAM język podstawowy jest

odtwarzany w kanale lewym, a drugi język w kanale prawym.

Gdy wybrana zostanie opcja MONO, język podstawowy bedzie nadawany na

obydwu kanałach.

Podczas regulacji pozycjonowania głowicy, dźwięk Hi-Fi stereo może przejść w dźwięk MONO.

## Zgodność z formatem szerokoekranowym 16:9

Magnetowid ten może nagrywać i odtwarzać programy w formacie 16:9. Aby program w formacie szerokoekranowym był nagrany poprawnie, do magnetowidu musi dochodzić odpowiedni sygnał nadawany ze stacji telewizyjnej.

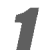

Włączyć magnetowid. Nacisnąć przycisk i. Korzystając z przycisków < i > należy wybrać 16:9/4:3.

Nacisnąć przycisk OK.

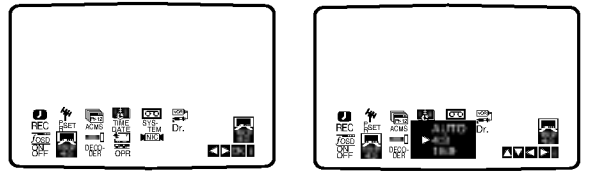

Naciskając przyciski ▲ i ▼ wybrać AUTO, 4:3 lub 16:9.

AUTO:

Automatycznie odtwarza nagrania szrerokoekranowe jako szrerokoekranowe, a normalne jako normalne. 4:3:

Odtwarzanie <sup>i</sup> nagrywanie w formacie normalnym (4:3).

16:9:

Odtwarzanie <sup>i</sup> nagrywanie w formacie szerokoekranowym (16:9).

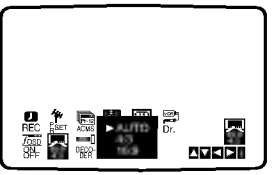

U?YWANIE

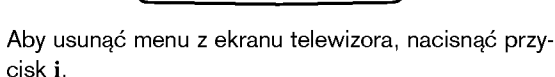

Korzystanie z formatu szerokoekranowego jest możliwe tylko przy połączeniu magnetowidu i telewizora przewodem SCART.

## Ustawienie dekodera

Na stronie 9 opisany został sposób podłączania dekodera płatnych stacji telewizyjnych, takich jak CANAL+ czy PREMIERE. Aby nagrywać program kodowany, nie trzeba wykonywać żadnych szczególnych czynności. Wystarczy po prostu wybrać stację i odczekać moment na rozpoczęcie dekodowania.

1 Naciśnij przycisk i.<br>Na ekranie telewizora pojawi się menu główne Naciśnij przycisk < lub ►, aby wybrać DECODER. Naciśnij przycisk OK.

Naciśnij przycisk ▲ lub ▼, aby wybrać. ON : Gdy dekoder jest podłączony do gniazda AV2. OFF : Gdy do gniazda AV2 jest podłączony inny magnetowid.

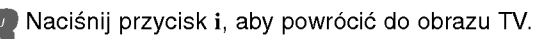

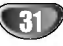

## Czynności dodatkowe – część dla odtwarzacza DVD

## Pamięć dodatkowa **DVD** CD VCD1.

Ten odtwarzacz zapamiętuje ustawienia użytkownika z ostatniej odtwarzanej płyty. Ustawienia zostają w pamięci nawet po wyjęciu płyty z szuflady lub wyłączeniu urządzenia. Jeśli włożysz płytę, której ustawienia zostały zapamietane, czytnik automatycznie ustawi się na pozycji, w której został ostatnio zatrzymany.

## $N$ Uwagi

- Ustawienia przechowywane są w pamięci i mogą być odtworzone w każdej chwili.
- W pamięci nie zostaną zapisane ustawienia dotyczące danej płyty, jeśli odtwarzacz zostanie wyłączony przed rozpoczęciem odtwarzania jej zawartości.

#### Wygaszacz ekranu

Obraz wygaszacza pojawia się na ekranie, gdy odtwarzacz DVD zostanie włączony, ale nie używany, przez ok. pięć minut.

### Ustawienie trybu wideo DVD VCD2.0 VCD1.1

- Przy odtwarzaniu niektórych płyt odtwarzany obraz może migotać lub pojawią się pełzające kropki na liniach prostych. Oznacza to, że interpolacja pionowa lub układ zapobiegania przeplotom nie jest dokładnie dopasowana do płyty. W takim przypadku jakość obrazu może być poprawiona przez zmianę trybu wideo.
- Aby zmienić tryb wideo należy podczas odtwarzania płyty nacisnąć i przytrzymać przez około 3 sekundy przycisk DISPLAY (WYŚWIETLACZ). Na ekranie telewizora zostanie wyświetlony nowo wybrany numer trybu wideo. Sprawdź czy poprawiła się jakość obrazu. Jeśli nie, powtórz powyższe czynności do momentu poprawy jakości obrazu.
- Sekwencja trybów wideo:  $MODE1 \rightarrow MODE2 \rightarrow MODE3 \rightarrow MODE1$
- Jeśli wyłączysz zasilanie tryb wideo powróci do początkowego ustawienia domyślnego (Auto).

#### T Szczegółowy Opis wszystkich Trybów Wideo

MODE1 : Materiał źródłowy wideo DVD (materiał filmowy lub materiał wideo) jest określany na podstawie informacji zawartej na płycie.

MODE2 : Stosowny do odtwarzania sekwencji filmowych lub materiału wideo nagranego metodą wybierania kolejnoliniowego.

MODE3 : Stosowny do odtwarzania materiałów wideo ze względnie małym ruchem.

## $\frac{1}{2}$ Uwaga

Ustawianie trybu wideo działa tylko wtedy, gdy tryb wybierania kolejnoliniowego jest ustawiony na "On" (Włącz) w menu ustawień.

## Nagrywanie specjalne

## Kopiowanie <sup>z</sup> odtwarzacza DVD na magnetowid

To urządzenie pozwala na przekopiowanie zawartości płyty DVD na kasetę VHS za pomocą przycisku COPY.

## $N$ Uwaga

- Upewnij się, czy funkcja "Progressive Scan" ("wybieranie kolejnoliniowe") zosta la wyłączona (..Wy t.") w menu ustawień.
- Jeśli podejmiesz próbe kopiowania płyty DVD zabezpieczonej przed kopiowaniem, to ta czynność może się nie udać.

**1 Włożyć płytę**<br>■ Włożyć płytę, którą chce się skopiować do odtwarzacza DVD i zamknąć podajnik.

**2 Włożyć kasetę VHS**<br>4 Włożyć pustą kasetę VHS do magnetowidu.

#### Kopiowanie płyty DVD na kasetę VHS

Nacisnąć przycisk COPY lub przycisk REC/ITR znajdujący się na panelu przednim.

- Odtwarzacz DVD przejdzie w tryb odtwarzania <sup>a</sup> magnetowid w tryb nagrywania.
- Jeżeli pojawi się menu płyty DVD, możliwe, że będzie trzeba nacisnąć przycisk PLAY, aby rozpocząć kopiowanie.

**Zatrzymanie kopiowania**<br>4 Gdy odtwarzacz DVD zakończy odtwarzanie płyty, naciśnij STOP, aby zakończyć przegrywanie.

• Trzeba zakończyć kopiowanie ręcznie po zakończeniu odtwarzania płyty DVD. W przeciwnym razie urządzenie może rozpocząć nowe odtwarzanie <sup>i</sup> nagrywanie.

## Nagrywanie z innego magnetowidu.

Magnetowid ten pozwala na nagrywanie z zewnętrznego żródła, np. z innego magnetowidu lub kamery.

## **N** Uwaga

W poniższym opisie niniejszy magnetowid będzie używany do nagrywania i oznaczony jako B. Drugi magnetowid będzie używany do odtwarzania i oznaczony będzie jako A.

- Magnetowid A należy podłączyć do jednego z gniazd SCART (Euro) znajdującego się na tylnym panelu tego urządzenia lub gniazda AV na panelu przednim.
- 

Włożyć nagraną kasetę VHS do magnetowidu A i pustą kasetę VHS do magnetowidu B.

Naciskaj przycisk AV do momentu wyświetlenia nazwy gniazda, poprzez które chcesz nagrywać. (VCR B)

AV1 do nagrywania <sup>z</sup> wyj∂cia EURO AV1 SCART. AV2 do nagrywania <sup>z</sup> wyj∂cia EURO AV2 SCART. AV3 do nagrywania <sup>z</sup> wyj∂c VIDEO IN oraz AUDIO IN (z prawej & z lewej) wykorzystują gniazda, znajdujące się z przodu magnetowidu.

- Aby rozpocząć nagrywanie, należy nacisnąć przy-<br>Przisk REC/ITR na magnetowidzie B i PLAY na magnetowidzie A.
	-

Aby zatrzymać kopiowanie -- należy nacisnąć przycisk STOP na obydwu magnetowidach.

## Obsługa Twojego telewizora z użyciem dostarczonego pilota zdalnego sterowania

Za pomocą dostarczonego pilota możesz obsługiwać poziom dźwięku, źródło sygnału oraz włączanie/ wyłączanie Twojego telewizora LG.

Możesz obsługiwać telewizor za pomocą przycisków opisanych poniżej.

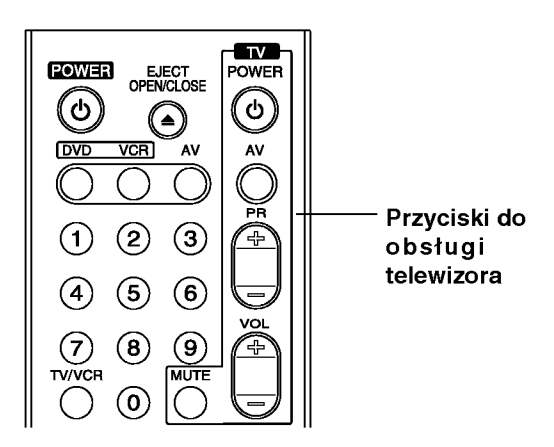

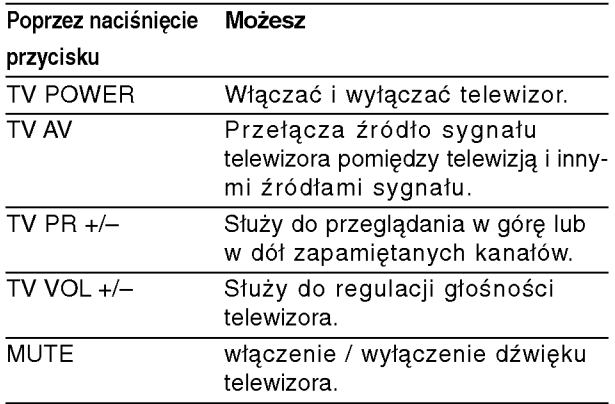

## Obsługa telewizorów innych marek za pomocą pilota

Obsługiwanie poziomu głośności, źródła sygnału oraz włączenia/ wyłączenia możliwe jest również w przypadku telewizorów innych marek niż LG. Jeśli Twój telewizor został wymieniony w poniższej tabeli, wprowadź odpowiedni kod producenta.

- 1. Przytrzymując wciśnięty przycisk TV POWER, za pomocą przycisków numerycznych wprowadź kod producenta Twojego telewizora (patrz tabela poniżej).
- 2. Zwolnij przycisk TV POWER. .

### Numery kodów producentów

#### telewizorów, które można obsługiwać

#### za pomocą pilota nagrywarki

Jeśli podany jest wiecej niż jeden kod, spróbuj wprowadzać je po kolei, dopóki nie znajdziesz tego, który umożliwia obsługę Twojego telewizora. .

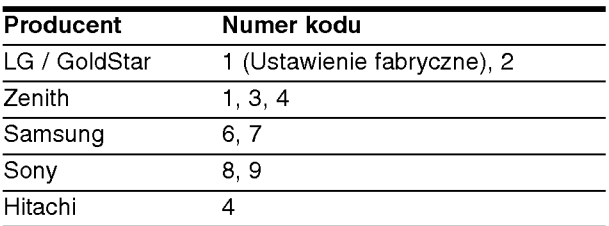

# $\overline{\mathcal{N}}$  Uwagi

- · Wzależności od Twojego telewizora, niektóre lub wszystkie przyciski mogą nie działać, nawet po wprowadzeniu właściwego kodu operatora.
- · Jeśli wprowadzisz nowy numer kodu, numer kodu wprowadzony poprzednio zostanie usunięty.
- Podczas wymiany baterii w pilocie, numer kodu, który wprowadziłeś, może zostać zresetowany do ustawienia fabrycznego. Wprowadź ponownie odpowiedni numer kodu.

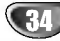

## Rozwiązywanie problemów

W razie pojawienia się problemu należy sprawdzić, czy niniejsze wskazówki nie będą pomocne w jego zidentyfikowaniu i rozwiązaniu. Jeśli nie, należy skontaktować się z serwisem.

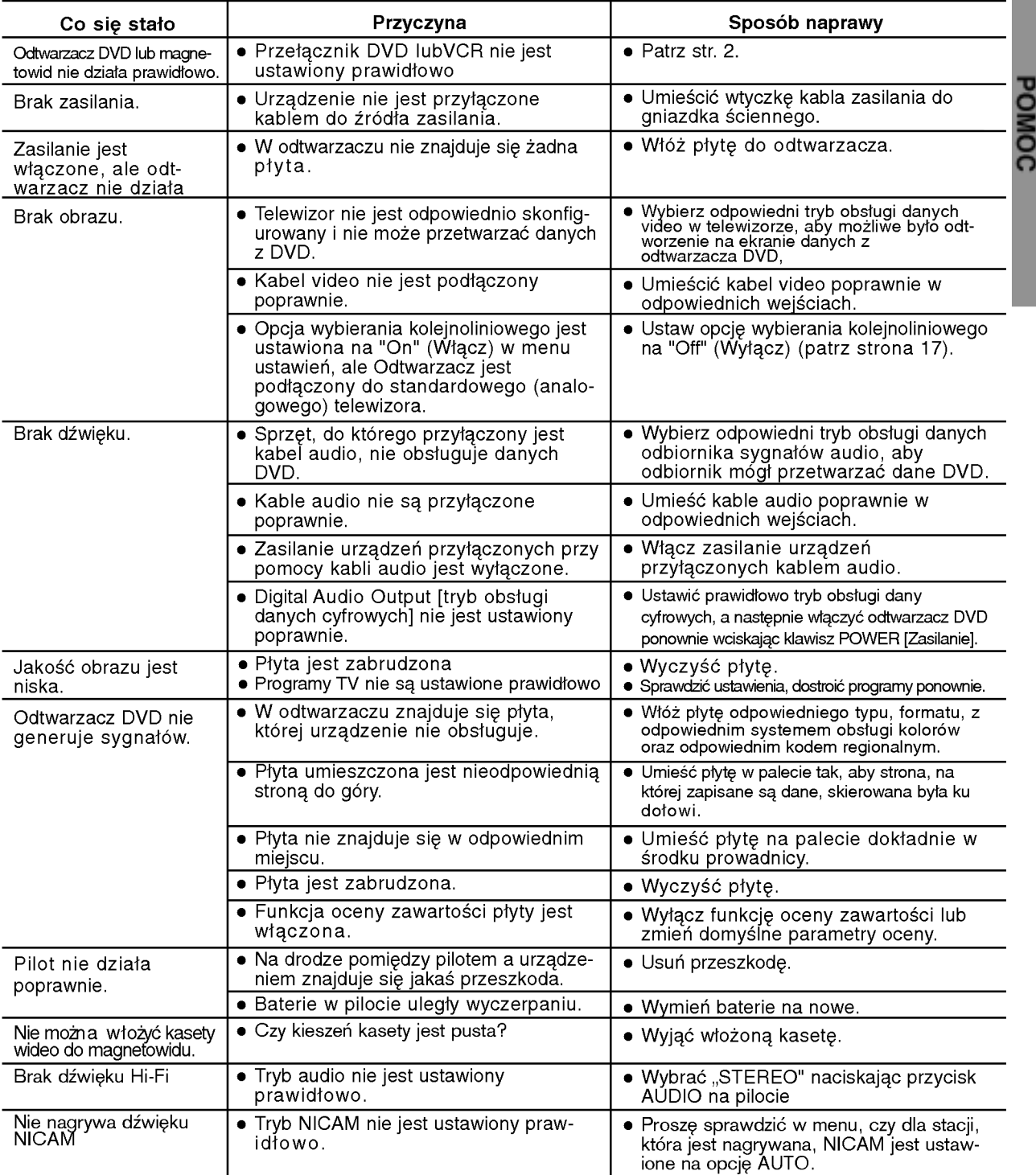

#### Czyszczenie głowicy magnetowidu

Każdorazowo przy wkładaniu lub wyjmowaniu kasety z magnetowidu automatycznie czyszczona jest głowica magnetowidu. Oznacza to, że żadne dodatkowe czyszczenie głowicy nie jest konieczne.

Jednakże brud gromadzący się na głowicy po długim okresie czasu może spowodować rozmazanie lub zakłócenia odtwarzanego obrazu. Kasety wideo wysokiej jakości zwykle nie pozostawiają brudu na głowicy magnetowidu, jednak w przypadku starych <sup>i</sup> zniszczonych kaset jest to prawdopodobne.

35

# Lista kodów języków

.<br>Wybierz potrzebny kod z niniejszej listy i wprowadź go w odpowiednim polu ustawiając język w menu "Disc Audio", "Disc Subtitle" oraz "Disc Menu" (więcej informacji znaleźć można na str. 17).

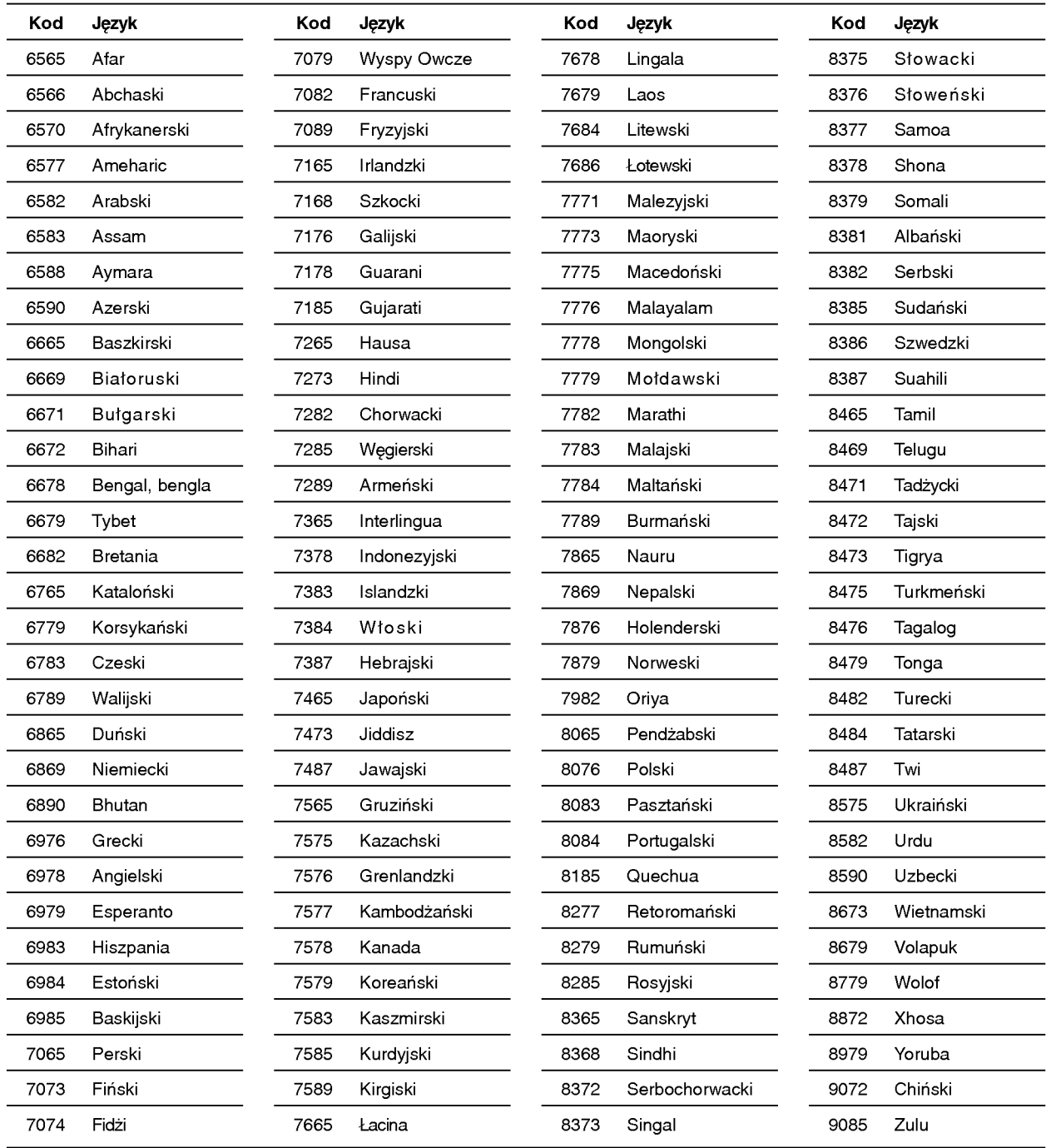

# Lista kodów państw

W ustawieniu początkowym "Kod państwa" (zob. str. 19) należy wpisać odpowiedni kod kraju.

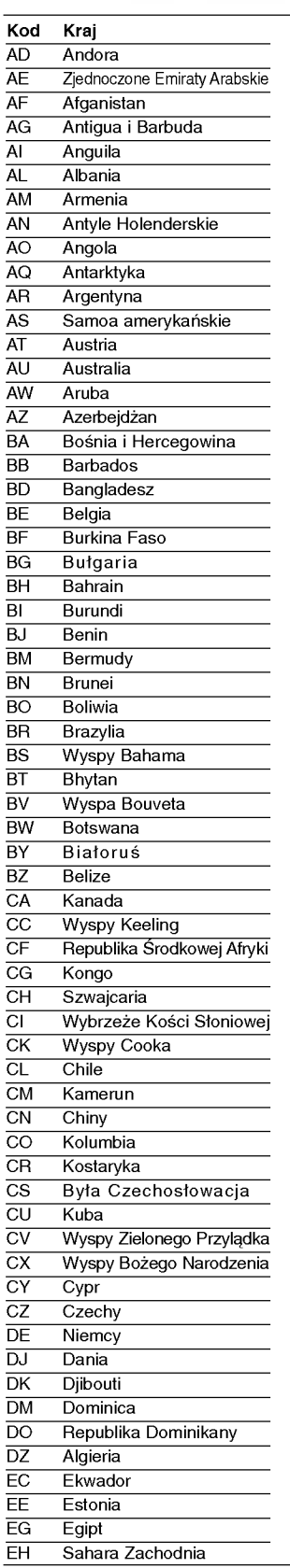

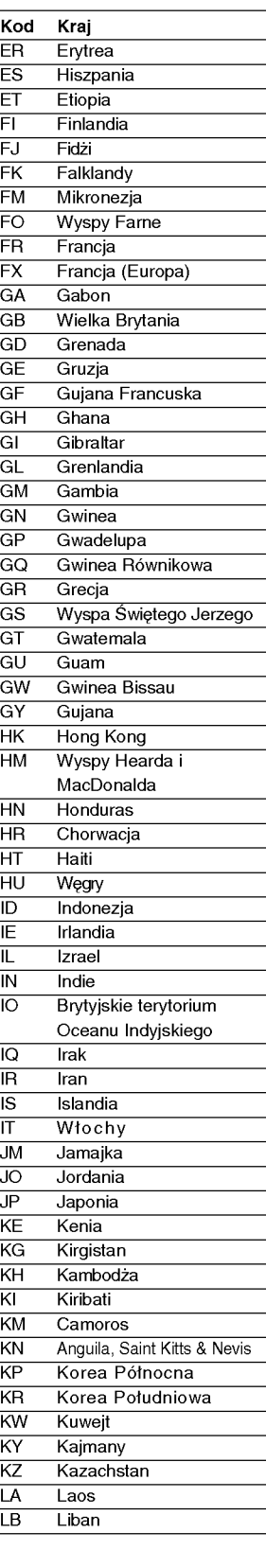

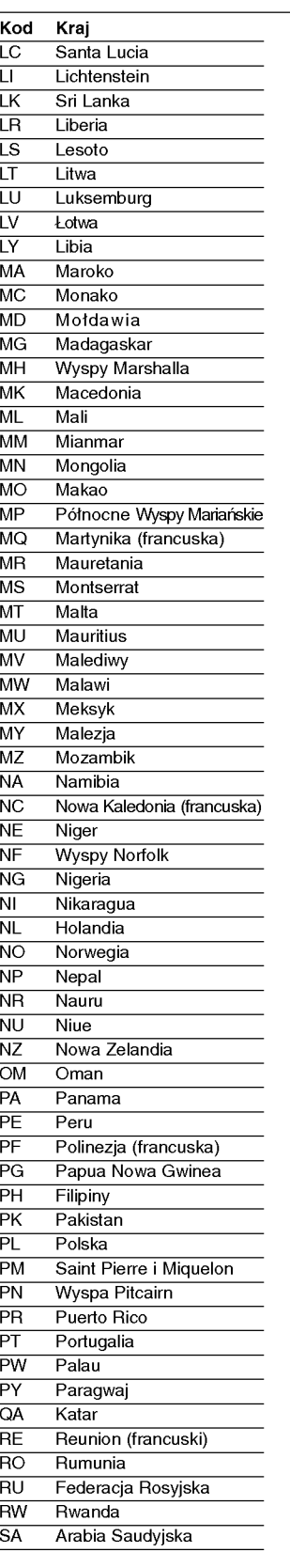

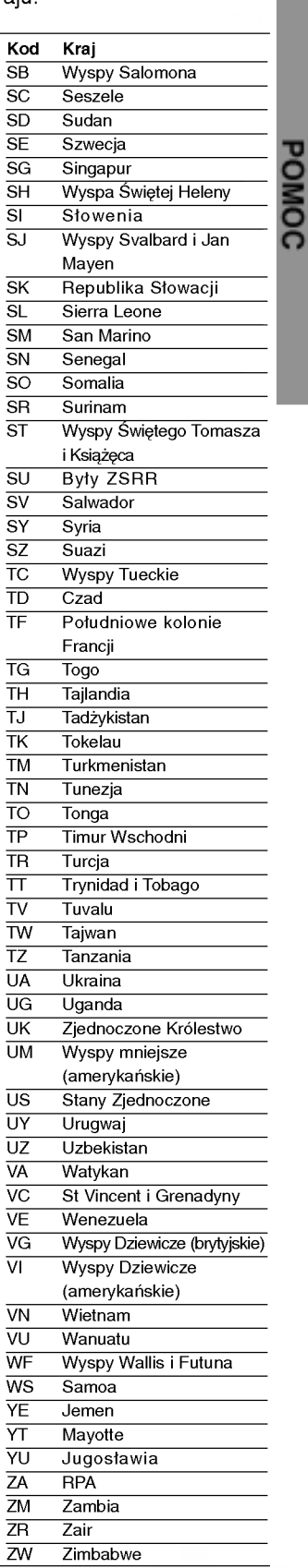

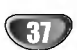

# Specyikacje

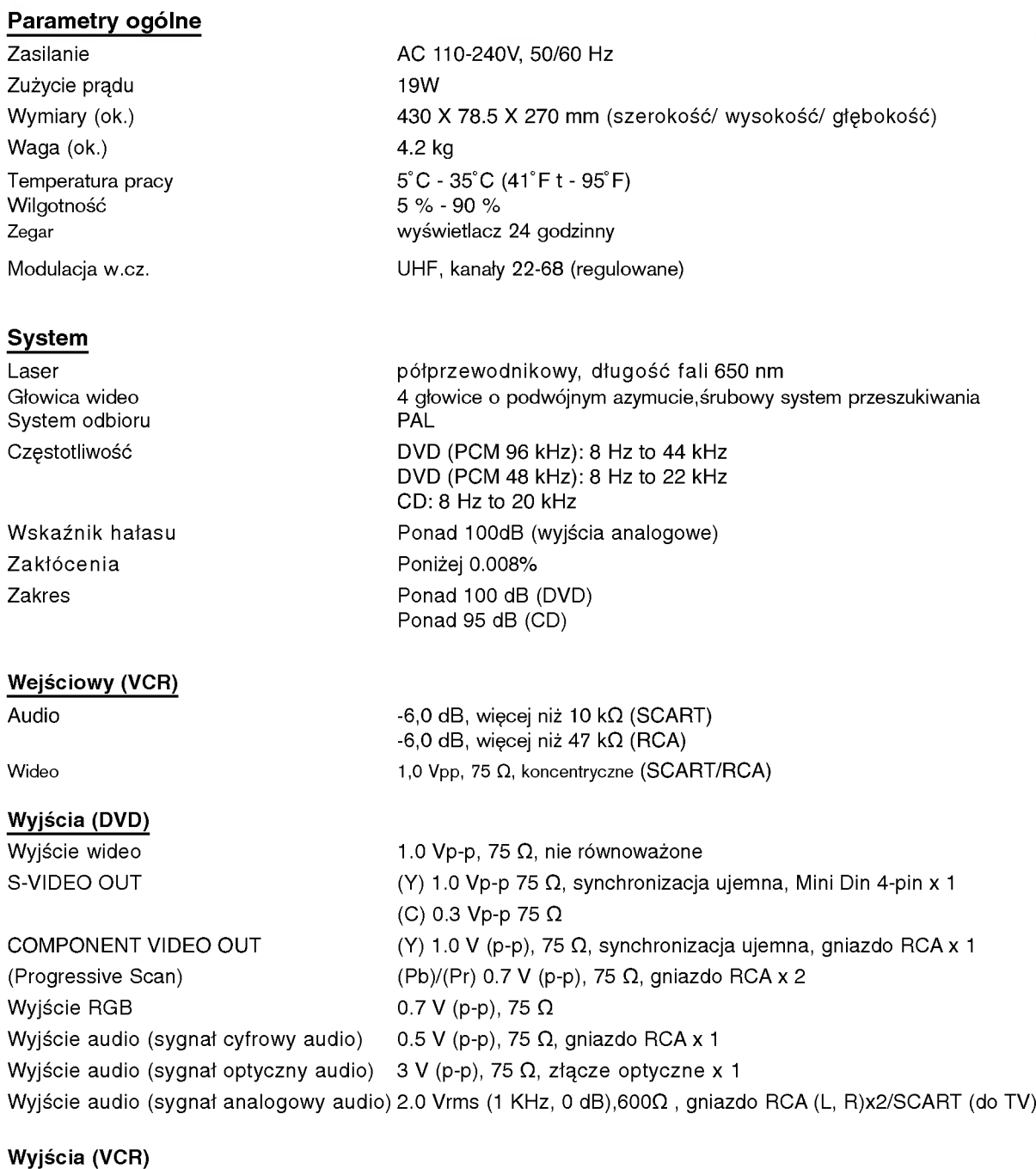

Audio -6,0 dB, mniej niż 1 kΩ (SCART) Wideo 1,0 Vpp., 75 Ω, koncentryczne (SCART) 0.7 V (p-p), 75  $\Omega$ 

#### • Model oraz specyfikacje mogą ulec zmianie

Wyprodukowano zgodnie z licencją Dolby Laboratories. "Dolby", "Pro Logic", oraz symbol DD są zarejestrowanymi znakami towarowymi firmy Dolby Laboratories.

"DTS" oraz "DTS Digital Out" są zarejestrowanymi znakami towarowymi firmy Digital Theater Systems, Inc.

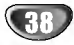

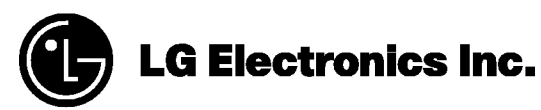

P/NO : 3834RV0008Y